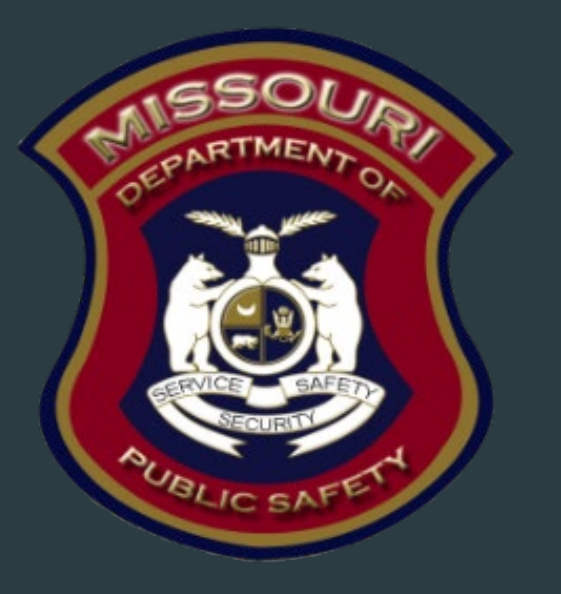

# FY 2022-2023 State Crisis Intervention Program

Department of Public Safety Grants

### Purpose

- Prevent or reduce crime and violence, with a particular focus on gun related violence and the programs and initiatives that target the risk factors that are likely to lead to this kind of violence.
- The grant will provide funding for communications, education and awareness for outreach to communities for state agencies regarding the creation and/or implementation of state crisis intervention court proceedings, and related gun violence reduction programs/initiatives.

## Grant Requirements

- FY 2022/2023 State Crisis Intervention Program
- Authorized by Bipartisan Safer Communities Supplemental Appropriations Act, 2022 (Pub. L. No. 117-159, 136 Stat. 1313, 1339); 28 U.S.C. 530C.
	- $\triangleright$  CFDA # 16.738
	- Awarded to Missouri by the U.S. Department of Justice (DOJ), Office of Justice Program (OJP), Bureau of Justice Systems (BJA)
	- $\blacktriangleright$  Provides federal criminal justice funding

# Grant Requirements, Cont.

- All of the below can be found at:
	- <https://dps.mo.gov/dir/programs/dpsgrants/documents/financial-admin-guidelines.pdf>
- [DPS Financial and Administrative Guide](https://dps.mo.gov/dir/programs/dpsgrants/documents/financial-admin-guidelines.pdf)
- Information Bulletins
	- [Policy on Advanced Payment and Cash Advances](https://dps.mo.gov/dir/programs/dpsgrants/documents/policy-on-claim-request-requirements.pdf)
	- [Policy on Claim Request Requirements including DPS Reimbursement Checklist](https://dps.mo.gov/dir/programs/dpsgrants/documents/policy-on-claim-request-requirements.pdf)
	- Policy on Budget Modifications, Program Changes, Scope of Work Changes, Status Reports, and Return of Funds
	- Policy on Monitoring Subrecipient Reporting, Recordkeeping, and Internal Operation and Accounting Control Systems
	- **Policy for Requirements of Subrecipient Pass-Through Entities**

FY 2022-2023 SCIP  $\frac{4}{3}$ 

# Grant Requirements, Cont.

- ▶ BJA FY 2022 2023 Byrne State Crisis Intervention Program State Formula Solicitation:
	- <https://bja.ojp.gov/funding/awards/15pbja-23-gg-00019-bsci>
- **Missouri State Statutes:** 
	- <http://revisor.mo.gov/main/>
- ▶ Office of Justice Programs (OJP) Financial Guide:
	- <https://www.ojp.gov/funding/financialguidedoj/overview>

## Audit Requirements

- Must comply with the organizational audit requirements
	- [2 CFR Part 200 Subpart F, Audit Requirements](https://www.ecfr.gov/current/title-2/subtitle-A/chapter-II/part-200/subpart-F)
- Subrecipients who expend \$750,000 or more of federal funds during their fiscal year are required to submit a singe organization wide financial and compliance audit report (single audit) to the Federal Audit Clearinghouse within 9 months after the close of each fiscal year during the term of the award
	- <https://harvester.census.gov/facweb/>
- Includes all Federally Expended funds, not just SCIP funds

# Federal/State Civil Rights

Agencies must comply with Federal and State Civil Rights

- ▶ Title VI of the Civil Rights Act of 1964 (42 U.S.C. § 2000d)
- $\triangleright$  Section 504 of the Rehabilitation Act of 1973 (29 U.S.C. § 794)
- Title II of the Americans with Disabilities Act of 1990 (42 U.S.C. § 12131-34)
- **Title IX of the Education Amendments of 1972** (21681, 1683, and U.S.C § 1685-860)
- ▶ Age Discrimination Act of 1975 (42 U.S.C. § § 6101-07)
- Section 213.065 RSMo Discrimination in Public Accommodations
- ▶ Section 213.055 RSMo Unlawful Employment Practices
- ► U.S. Department of Justice Regulations -(28 CFR pt 38) Equal Treatment for Faith Based Organizations
- $\triangleright$  U.S. Department of Justice Regulations (28 CFR pt 54) Non-discrimination on the Basis of Sex in Education Programs or Activities Receiving Federal Financial Assistance Executive Order 13279 (equal protection of the laws for faith-based and community organizations)
- Executive Order 13559 (fundamental principles and policymaking criteria for partnerships with faith-based and other neighborhood organizations)
- $\triangleright$  U.S. Department of Justice Regulations (28 CFR pt 42) Non-Discrimination; Equal Employment Opportunity; Policies and Procedures

# Equal Employment Opportunity Plan (EEOP)

- Some organizations must complete a workforce report as a condition for receiving U.S. Department of Justice funding
	- ▶ Authorized by the Omnibus Crime Control and Safe Streets Act of 1968
	- The U.S. Department of Justice regulations pertaining to the development of a comprehensive EEOP can be found at 28 CFR § 42.301-42.308
- These EEOPs are collected, reviewed, and approved by the U.S. Department of Justice, Office for Civil Rights (OCR)
- EEOPs are intended to ensure federal funding recipients are providing equal employment opportunities to men and women regardless of sex, race, or national origin

# Office for Civil Right's EEOP Website:

- Effective in December 2016, the OCR developed an Equal Employment Opportunity (EEO) Reporting Tool to streamline the EEO reporting process.
- The deployment of the EEO Reporting Tool, however, changed the reporting requirements for recipients of funding from the U.S. Department of Justice
- Navigate to the OCR EEOP webpage
	- <https://ojp.gov/about/ocr/eeop.htm>

#### Equal Employment Opportunity Plans  $\mathscr S$

The statutory and regulatory information contained on this page does not constitute legal advice and is for general informational purposes only. The OCR makes no quarantee that the statutory authority or regulatory code citied within is the most current version of said law/regulation. For more recent versions of the U.S. Code and the CFR, users should consult the official revised U.S.C. or the eCFR.

levels of a recipient's workforce. Its purpose is to ensure the opportunity for full and

equal participation of men and women in the workplace, regardless of race, color, or

As a recipient of Department of Justice funding, your organization may be required to

submit a Certification Report or the Utilization Report portion of your plan to the Office

The Equal Employment Opportunity (EEO) Reporting System will allow you to create your

organization's account, then prepare and submit an EEO Certification Form and if

for Civil Rights. If you are unsure of whether your organization is subject to the Civil Rights requirements of the Safe Streets Act, please refer to the FAQ How can I tell if a

national origin.

recipient is subject to the Safe Streets Act?

Complaint An Equal Employment Opportunity (EEO) plan is a comprehensive document that **Equal Employment Opportunity Plans** analyzes a recipient's relevant labor market data, as well as the recipient's employment practices, to identify possible barriers to the participation of women and minorities in all

**Equal Employment** Opportunity Program (EEOP) FAOs

**Investigative Findings** 

Your Language

**Civil Rights Home** 

**Training Resources** 

Filing a Civil Rights

Initiatives of Interest

**Statutes & Regulations** 

Other Resources and Links

Data Tools

required, create and submit an EEO Utilization Report. You will also be able to access your organization's saved information in subsequent logins. **EEO Reporting Tool Login** 

. If you have IT or system related problems, such as trouble setting up your password or login issues refer to the Entity Management Training Guide. If you have problems navigating the system please refer to the EEO Reporting Tool Job Aid. If you still require assistance, please call the EEOP Service Desk at 202-307-0627 and leave a detailed message, or email EEOPITSupport@usdoj.gov.

. If you have questions please visit the **EEOP FAQ** page to determine what constitutes an EEO program or other related reporting requirements. If you still require assistance, please call the Office for Civil Rights at 202-616-1771 and leave a detailed message, or email EEOPForms@usdoj.gov.

## EEOP Certification Form

- Sign into the [EEO Reporting Tool](https://eeop.ocr.ojp.gov/cert/homepage)
- The applicable EEOP Certification Form will populate based on responses to the type of agency, number of employees, and single largest DOJ award
- When completed, the EEOP Certification Form must be e-signed by the designated official
	- ▶ See [EEO Reporting Tool Job Aid f](https://www.ojp.gov/EEOReportTool_JobAid)or further instruction on how to designate this individual
- Once e-signed, the EEOP Certification Form is then submitted electronically, through the EEO Reporting Tool.
	- $\blacktriangleright$  A confirmation email will be received

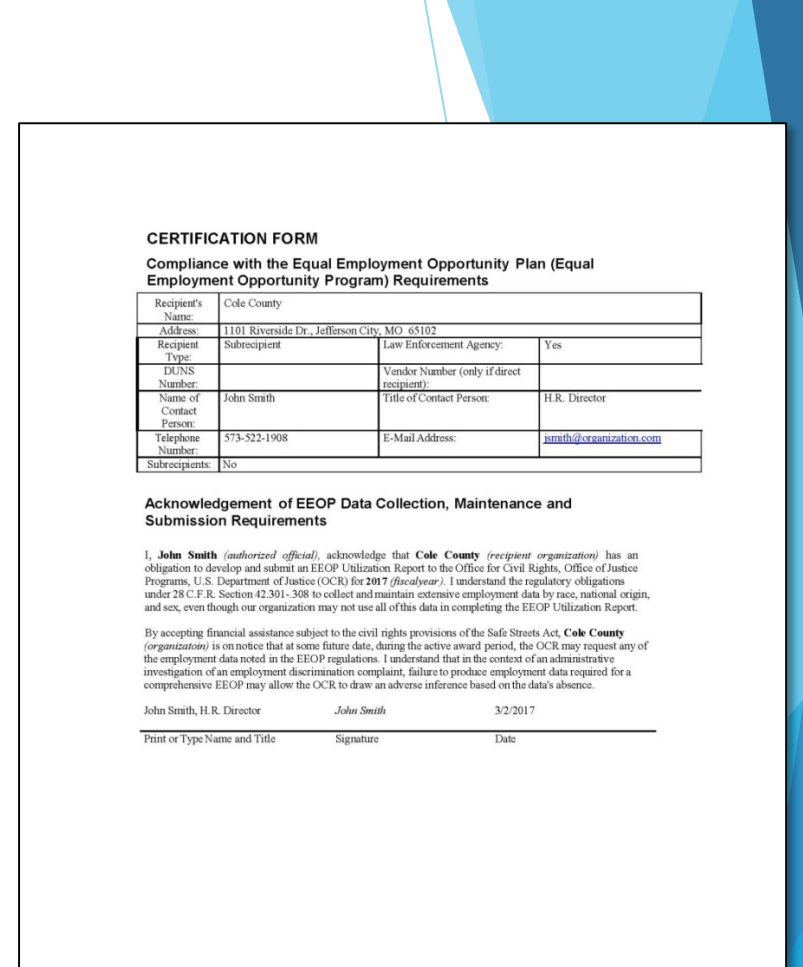

## EEOP Certification Form, Cont.

- The EEOP Certification Form must be submitted each calendar year for which DOJ funding is received
- The form must be prepared for the recipient (and subricipients) of the federal funding
	- ▶ Example County, City, University/College, State Department
- $\blacktriangleright$  The form is not just for the project agency
	- ▶ Example Sheriff's Office, Police Department, State Division

## EEOP Certification Form, Cont.

- Recipients (and subrecipients) required to prepare an EEO Utilization Report must acknowledge such requirement
	- ▶ subcomponent of the EEOP
- Recipients (and subrecipients) exempt from the EEOP reporting requirement must claim such exemption
	- A "Notice of Acknowledgement of Requirement" form will populate within the EEO Reporting tool to be submitted to OCR.

### Non-Discrimination

- If the subrecipient has 50 or more employees and receives OJP, OVW, or COPS funding of \$25,000 or more:
	- The subrecipient must have written policies or procedures in place to notify program participants and employees on how to file complaints alleging discrimination
	- $\blacktriangleright$  The subrecipient must designate a person(s) to coordinate complaints alleging discrimination

## Non-Discrimination Findings

- Subrecipients must notify DPS of any findings of discrimination within 30 days of the court judgment
- Submit the Court Judgment with a cover letter to DPS; the cover letter should identify the DPS-assigned Subaward Number, as indicated on the Subaward Document
	- **Missouri Department of Public Safety** Attn: Director of Public Safety PO Box 749 Jefferson City, MO 65102
- DPS must forward to the Office for Civil Rights (OCR)

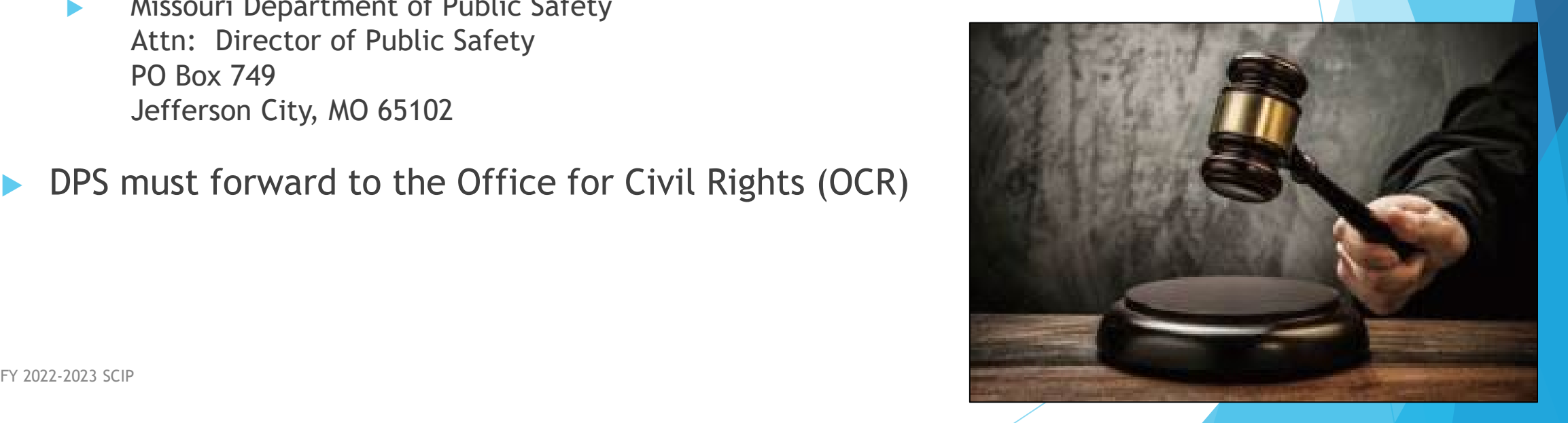

## Minors – Individuals under 18 years of age

- In instances where some or all activities benefit a set of individuals under the age of 18, determinations of suitability must be made, prior to interacting with said participating minors
- Applies regardless of the individuals employment status
- Additional details can be found on the OJP website
	- <https://ojp.gov/funding/Explore/Interact-Minors.htm>

## Web Site Credits

- Any Web site that is funded in whole or in part using SCIP funds must include the following statement:
	- This Web site is funded in whole or in part through a grant from the Bureau of Justice Assistance, Office of Justice Programs, U.S. Department of Justice. Neither the U.S. Department of Justice nor any of its components operate, control, are responsible for, or necessarily endorse, this Web site (including, without limitation, its content, technical infrastructure, and policies, and any services or tools provided)."
- Must be clearly visible on the home page and on all major entry pages
- ▶ Full text of statement may be included through a link entitled "Notice of Federal Funding and Federal Disclaimer"

## Time Records Requirement

- All project personnel funded through SCIP will maintain timesheets that detail 100% of their time along with the activities/services provided.
- **These timesheets must be signed by both the employee and the appropriate** approving official
- $\blacktriangleright$  Must be made available upon request

# Grant Set-Up

- The grant Subaward Agreement will be available in WebGrants under 'Subaward Documents Need Signatures'
- The award must be signed by the Authorized Official
- Each page of the Articles of Agreement must be initialed by the Authorized **Official**
- The signed award needs to be submitted to the Missouri Department of Public Safety though the Corresponded Component of WebGrants

## Spending Grant Dollars

- Funds must be obligated within the project period and expended within  $45$  days following the project period end date
- **Project Period: June 1, 2023 July 31, 2026**
- Final claim due September 15, 2026

# Grant Reporting

- Program Income must be submitted monthly
- Claims must be submitted at least every 3 months
	- ▶ Can be submitted as frequently as needed
	- The previous claim must be in 'paid' status before submitting another to prevent the reimbursement form from reflecting inaccurately
- Status Reports must be submitted every Quarter
- PMT Reports must be submitted every Quarter

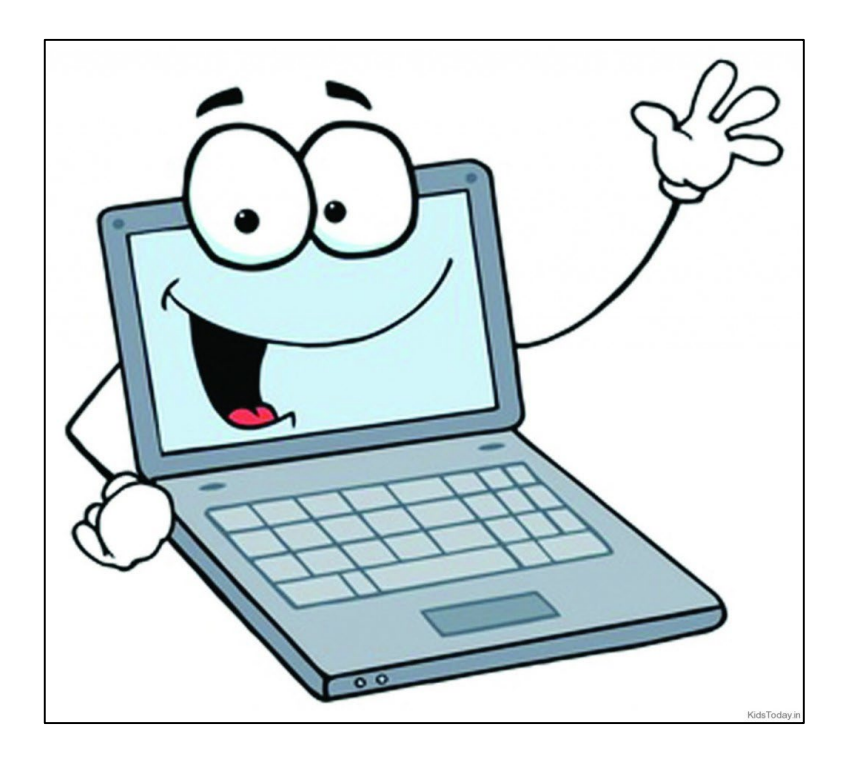

# **WebGrants**

Online Grants Management System

# Budget

### WebGrants Component

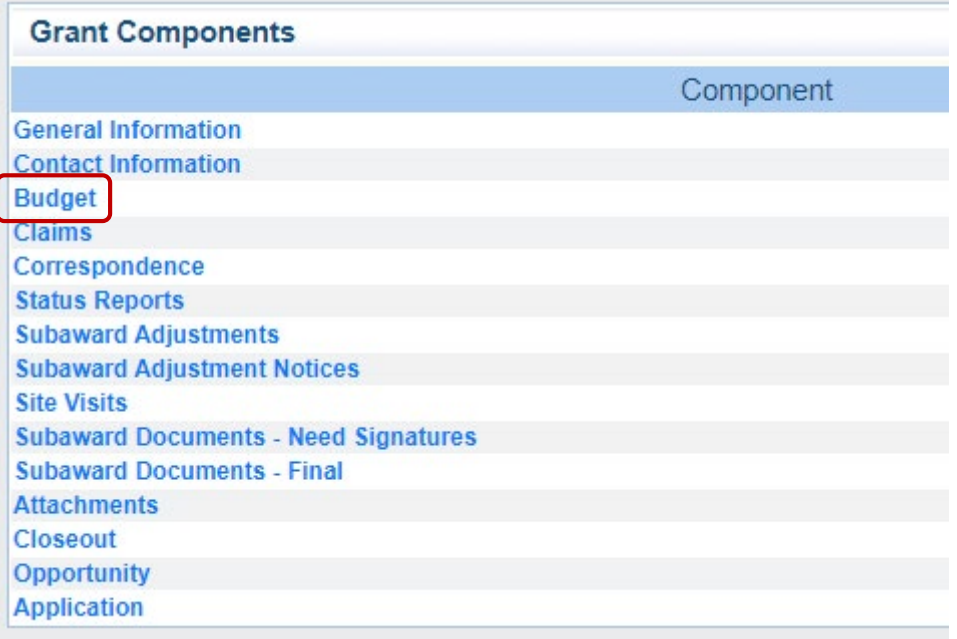

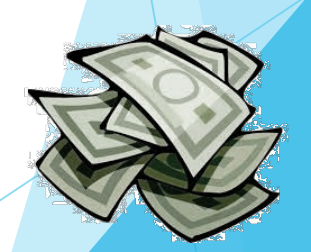

FY 2022-2023 SCIP  $\frac{22}{2}$ 

# Budget, Cont.

- Each piece of Equipment requested will have its own individual budget line
- All other expenses have been condensed to one line per category to decrease the number of budget adjustments.

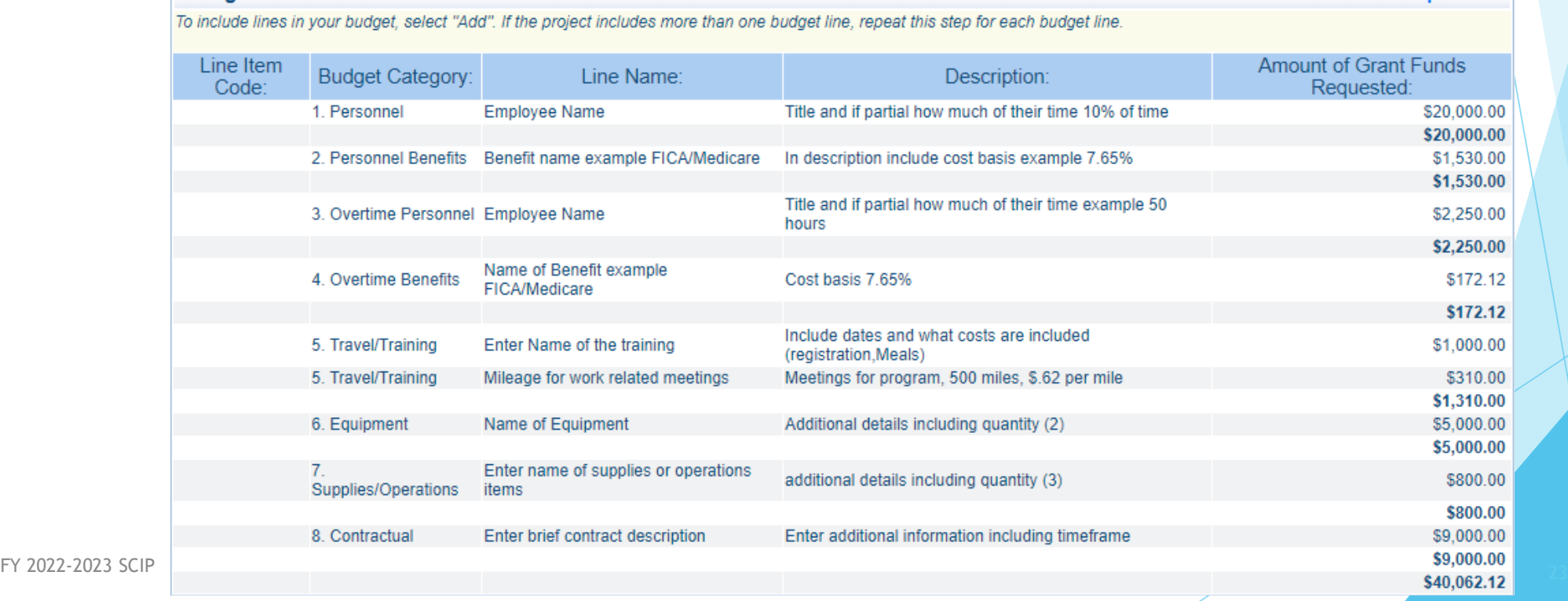

**Return to Components** 

# Claims Component

Used to file for reimbursement of approved expenses

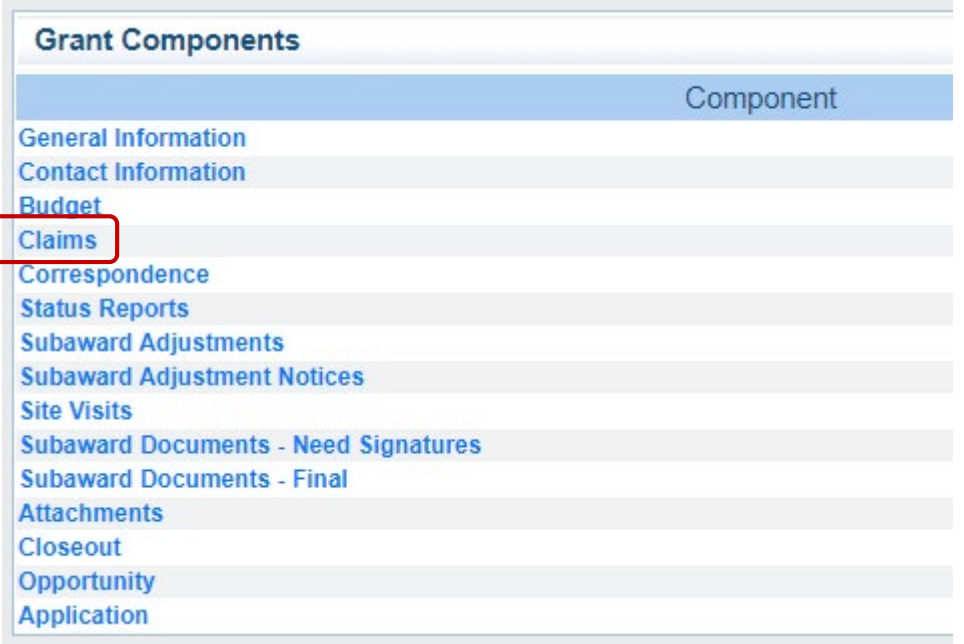

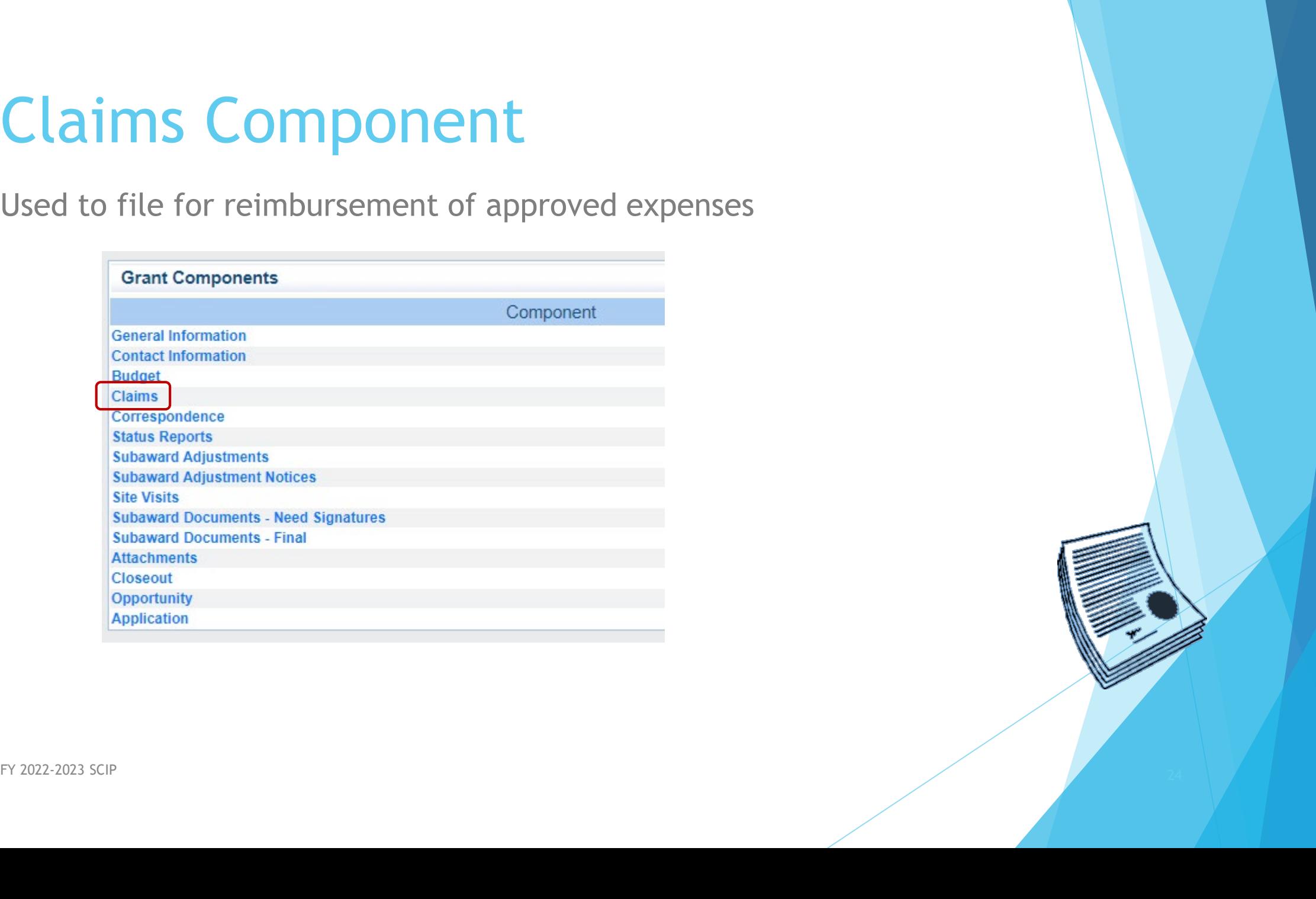

# Claims Entry

Select "Claims", followed by "Add"

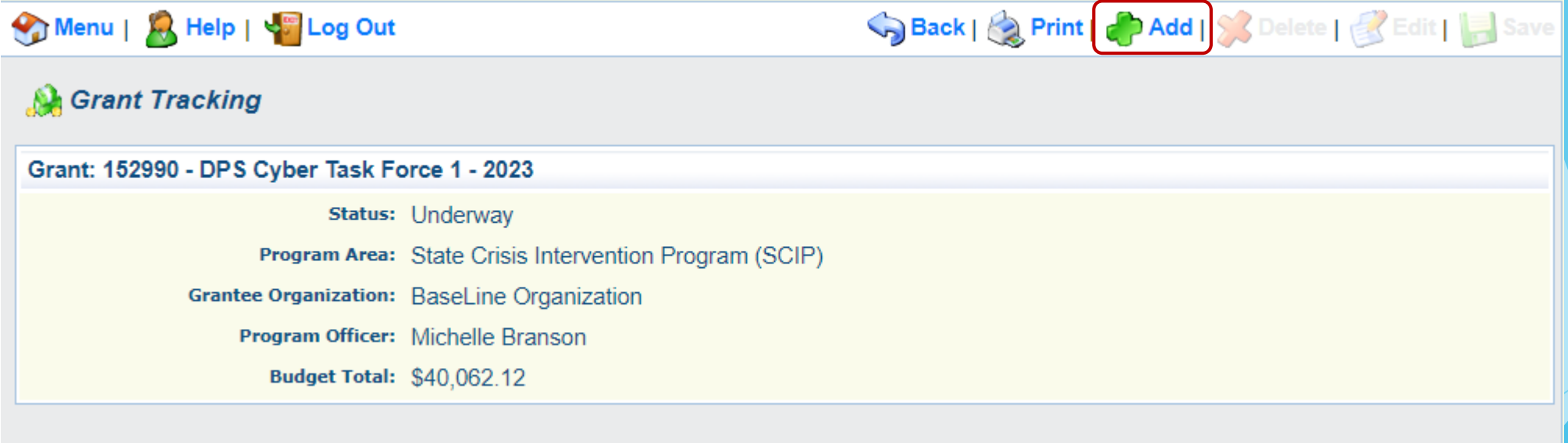

# Claims Entry, Cont.

- Complete the Claim General Information
	- ▶ Claim Type Monthly, Quarterly, other
	- Reporting Period Month(s) covered by the claim
	- ▶ Invoice Number Only applicable for State Agencies (DNR; MOPS)- LEAVE BLANK if not either of those agencies
	- ▶ Is this your Final Report No on all claims until submitting your last claim for reimbursement

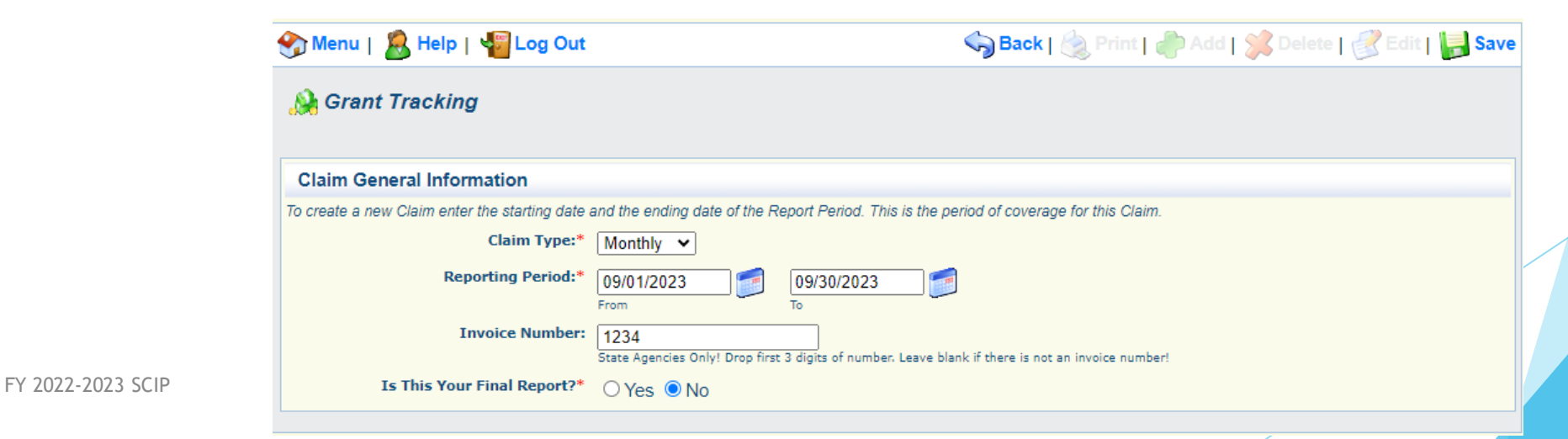

# Claims Entry, Cont.

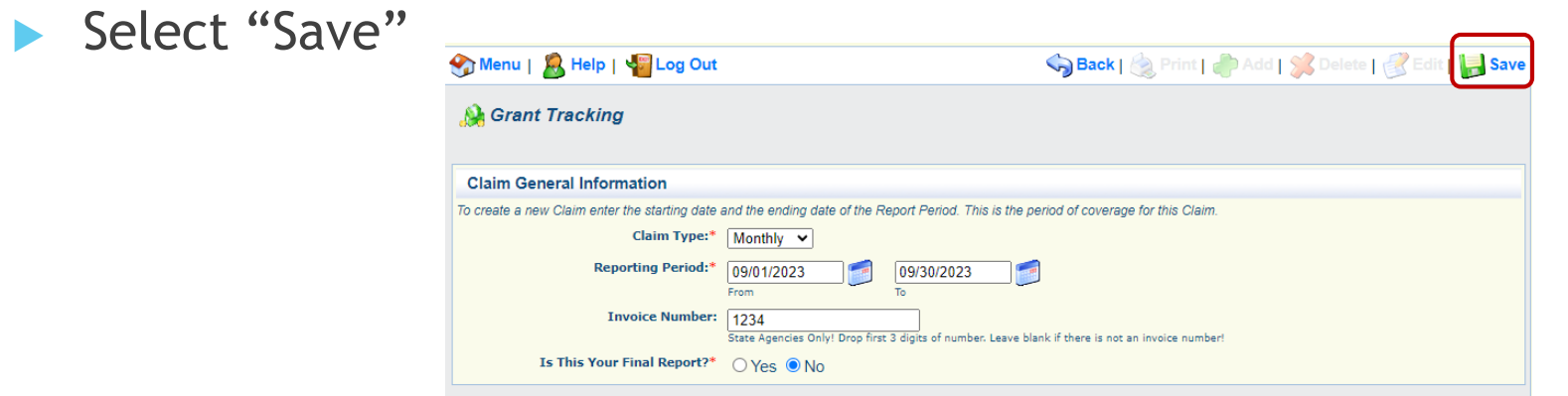

Select "Return to Components"

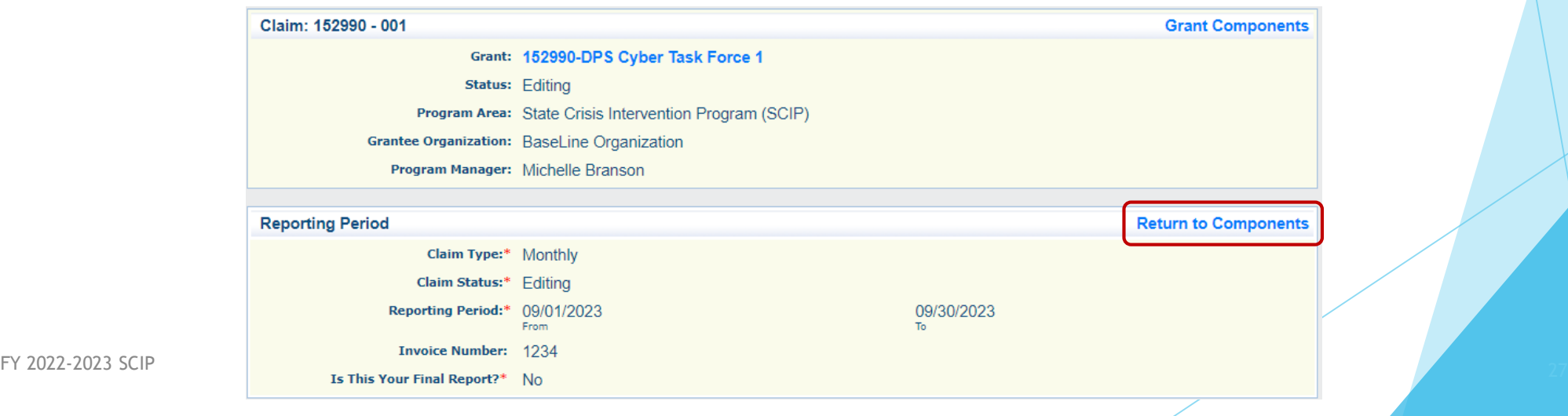

## Expenditures

Select "Expenditures" from the Components Section

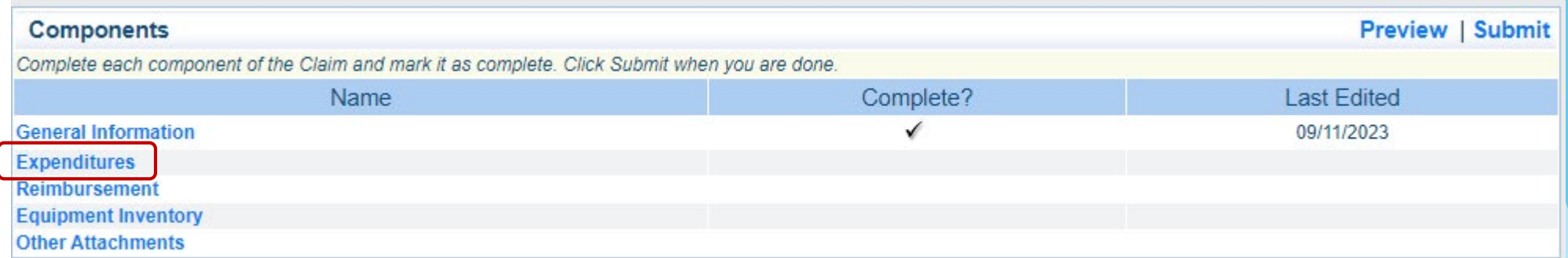

Add a line for all expenditures within the claim by select "Add" for each

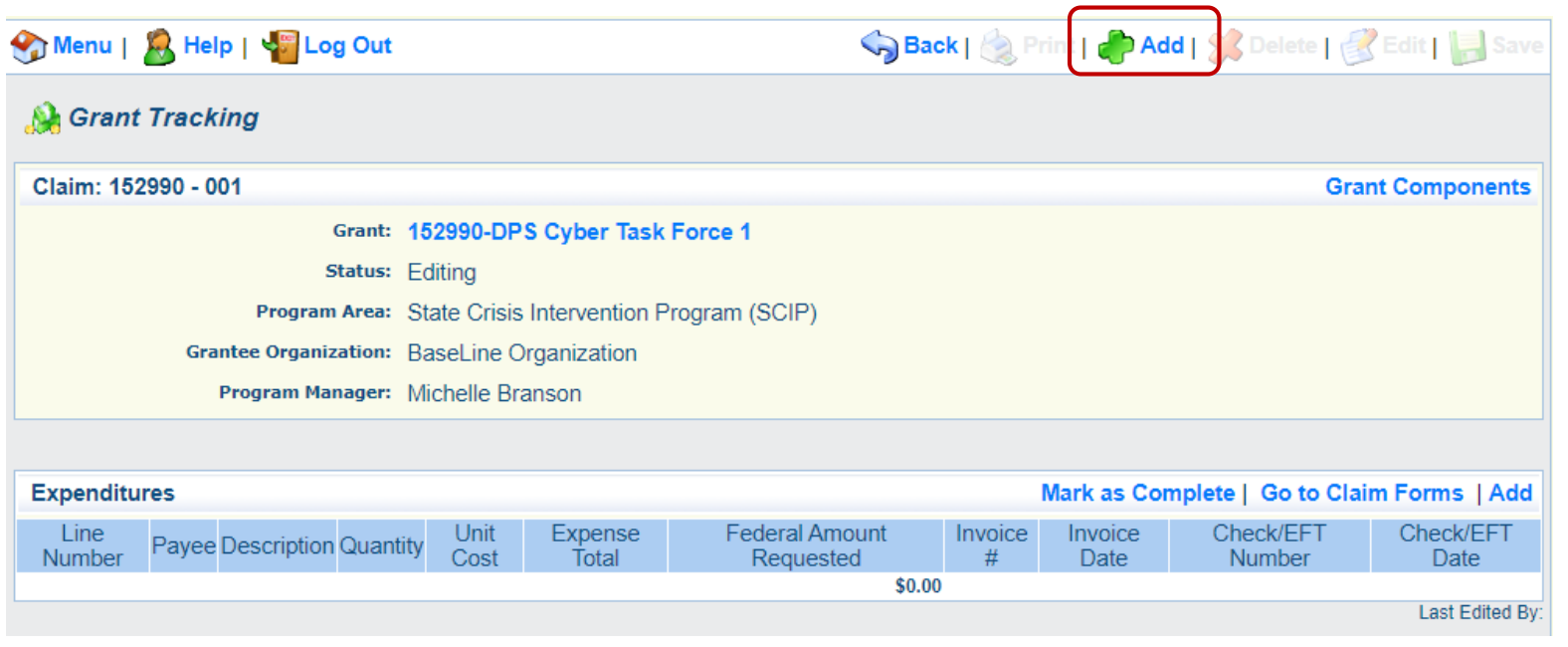

▶ Line Number - a drop down section which allows you to select each line of an approved budget

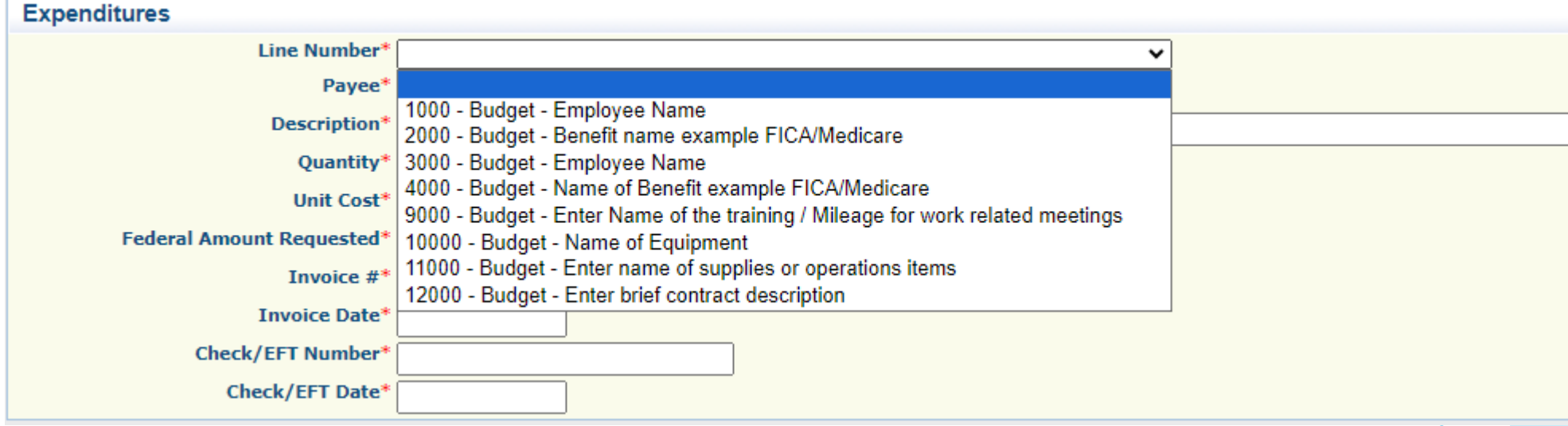

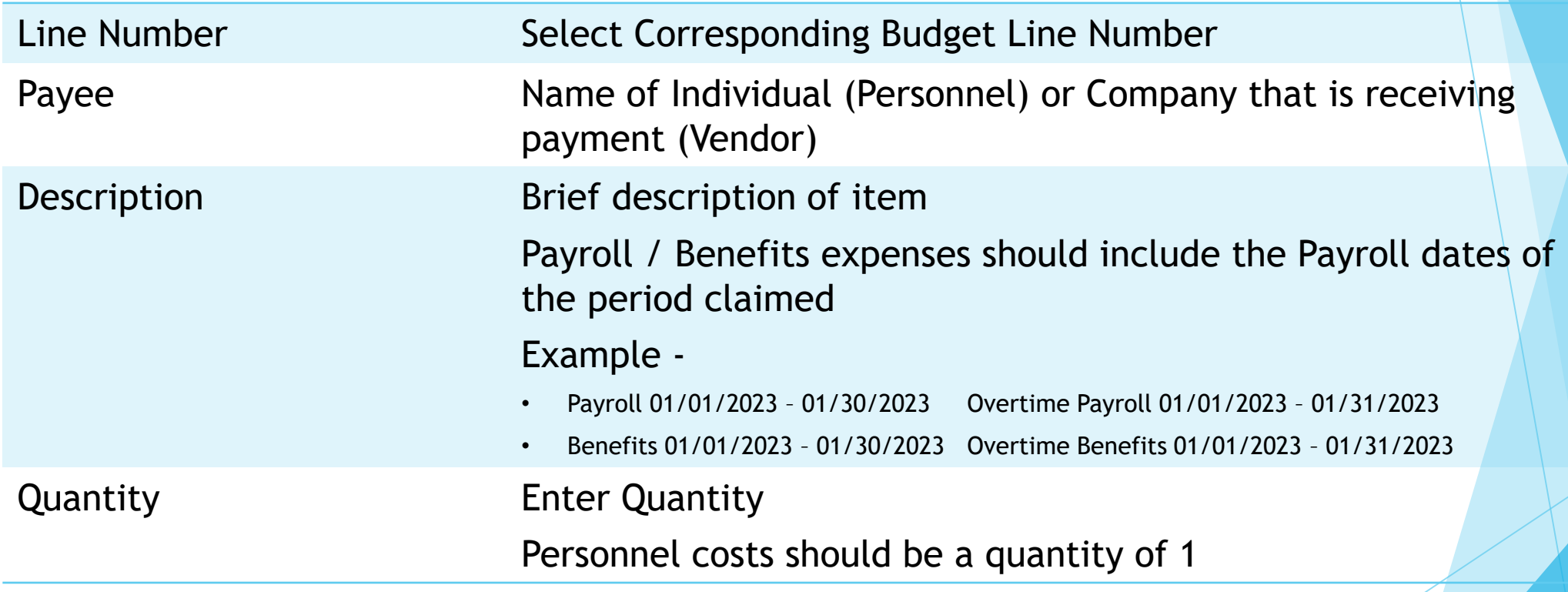

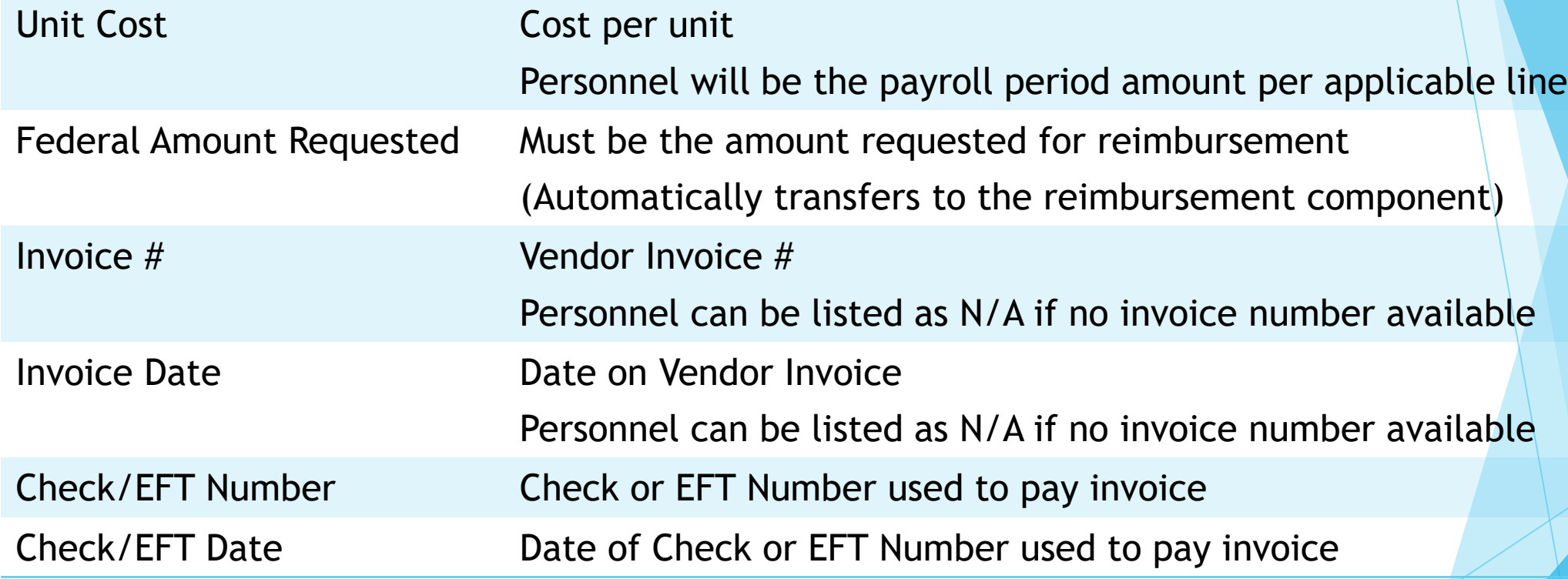

Select "Save"

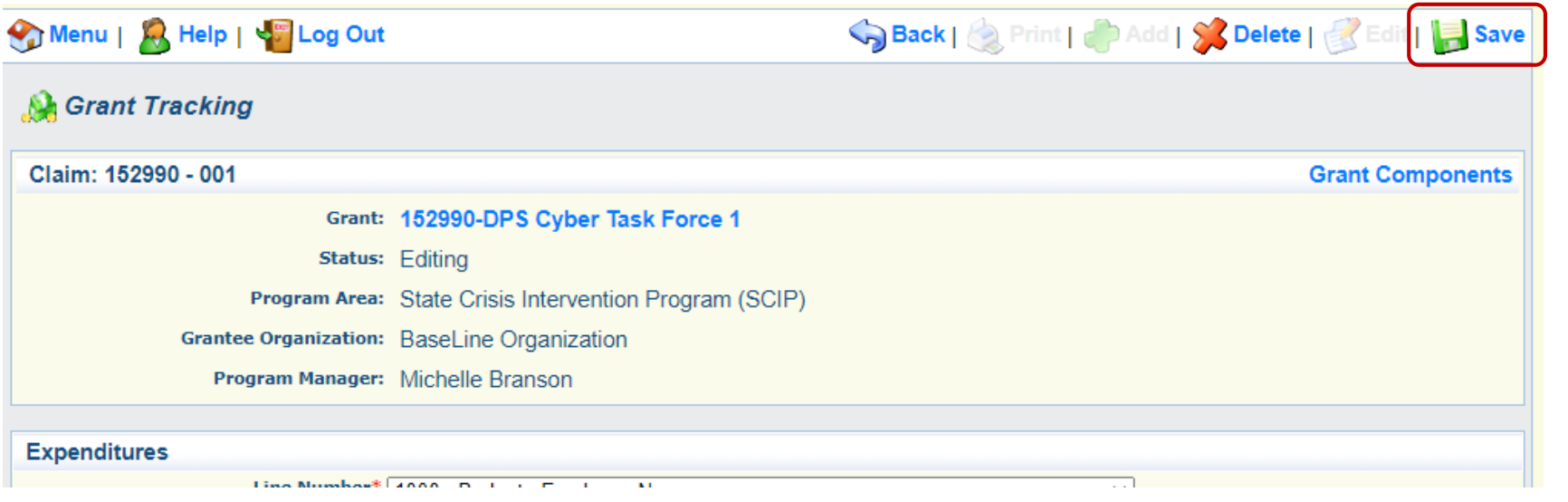

### Example Expenditures -

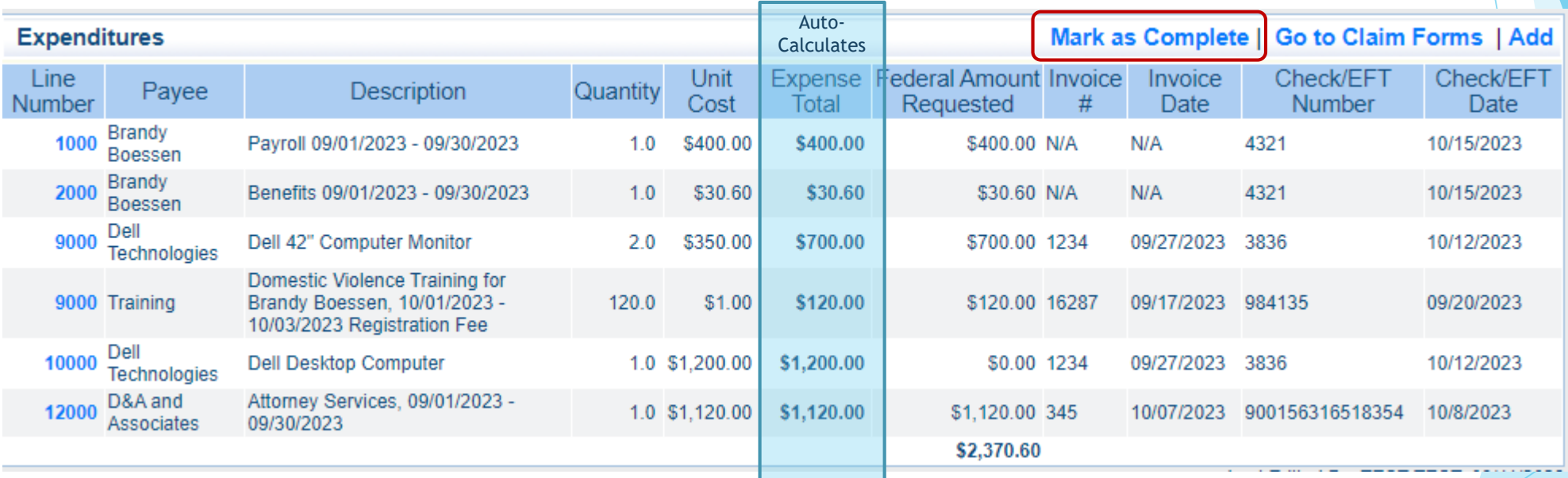

▶ When all Expenditure lines have been entered, select "Mark as Complete"

FY 2022-2023 SCIP

# Reimbursement, Cont.

### **Den Reimbursement Form**

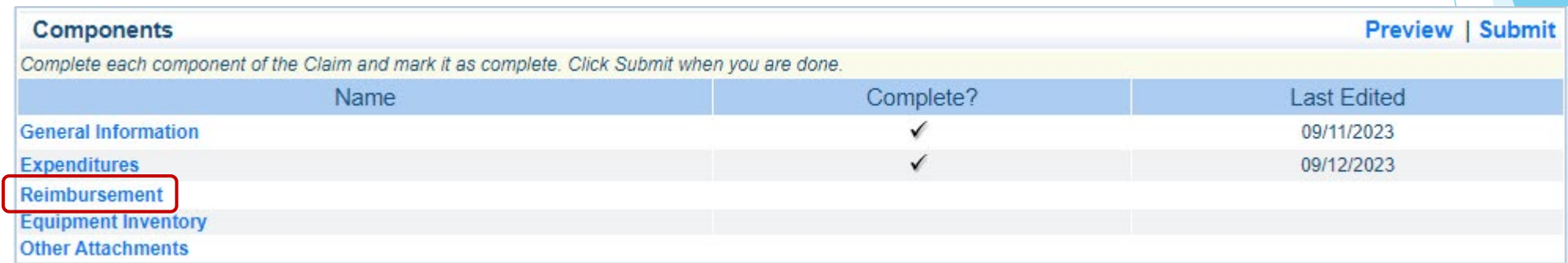

FY 2022-2023 SCIP  $\frac{35}{35}$ 

## Reimbursement

- ▶ Verify that the amounts entered on the Expenditure Form have carried over to the Reimbursement Form
- ▶ You should never need to edit the Reimbursement Form
- Select "Mark as Complete"

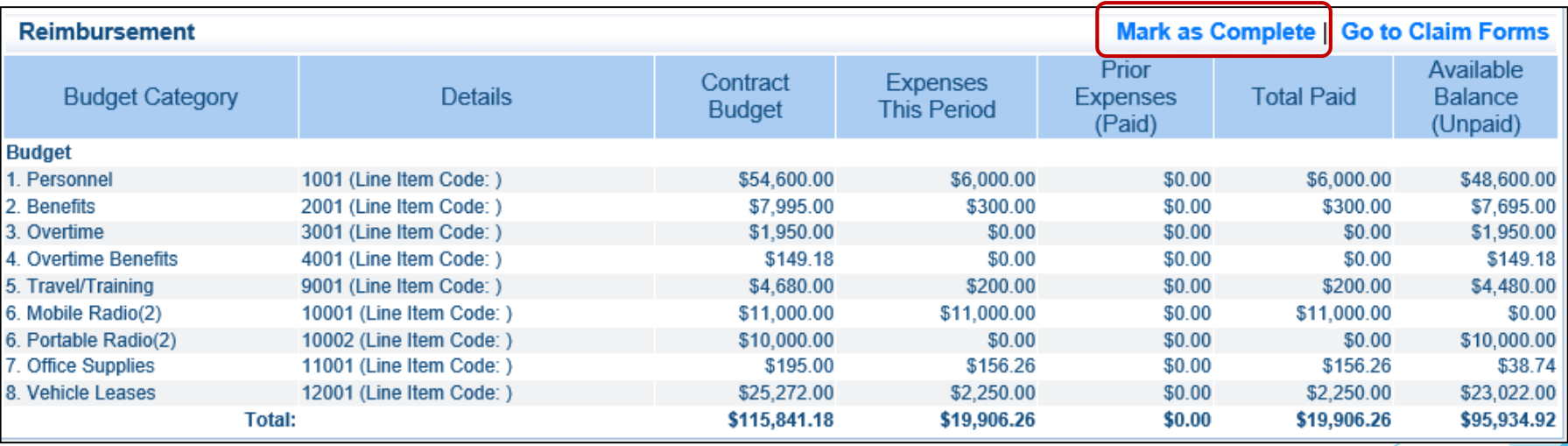
## Equipment Inventory

#### Select "Equipment Inventory"

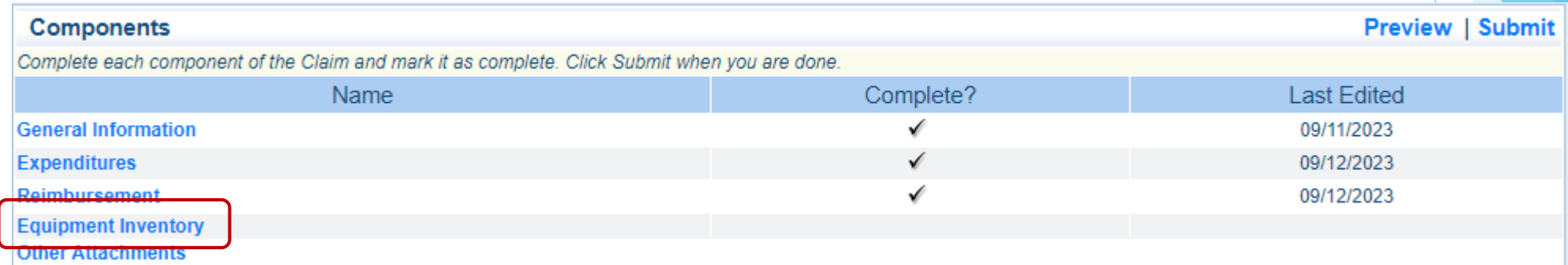

- Equipment is defined as tangible, non-expendable (non-consumable) personal property, having a useful life of more than one year and an acquisition cost of \$1,000 or more per unit.
- **If no Equipment is requested for reimbursement within the claim select "Mark"** as Complete"
- If Equipment is requested each unit will require an entry, as each must be assigned their own unique identification number
	- If the unit already comes with a Serial or Unique Identifying number, use this as the identifying number on the equipment inventory form.
	- If no Unique Identifying number is present, this must be assigned and the unit tagged with the correlating number

#### Equipment Inventory, Cont. Select "Add" Save Back | & Print | BAdd | & Delete | & Edit | Bave Menu | A Help | 4 Log Out **A** Grant Tracking Claim: 152990 - 001 **Grant Components** Grant: 152990-DPS Cyber Task Force 1 **Status: Editing** Program Area: State Crisis Intervention Program (SCIP) Grantee Organization: BaseLine Organization Program Manager: Michelle Branson **Equipment Detail** Mark as Complete | Go to Claim Forms n Source<br>of Title Date of Quantity<br>Funding: Holder: Delivery Quantity % of Individual Requesting<br>
Organization: County: Year: Manufacturer: Model: Description: <sup>Identification</sup><br>
#(s): Current Federal Readiness Physical Use: Item Participation Physical<br>in the cost: Location Condition: Costs in the cost: Last Edited By: FY 2022-2023 SCIP  $\frac{39}{39}$

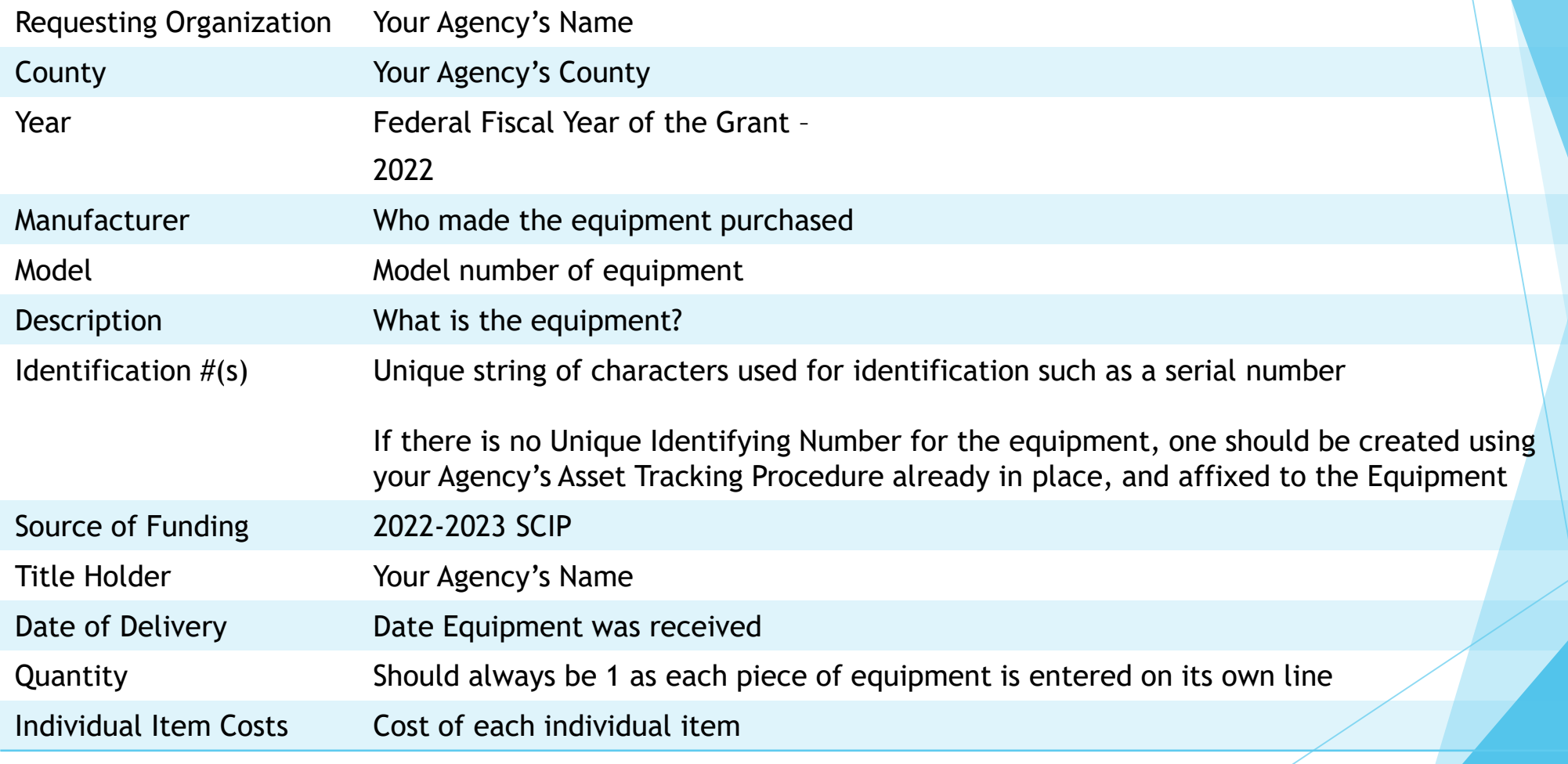

FY 2022-2023 SCIP  $_{40}$ 

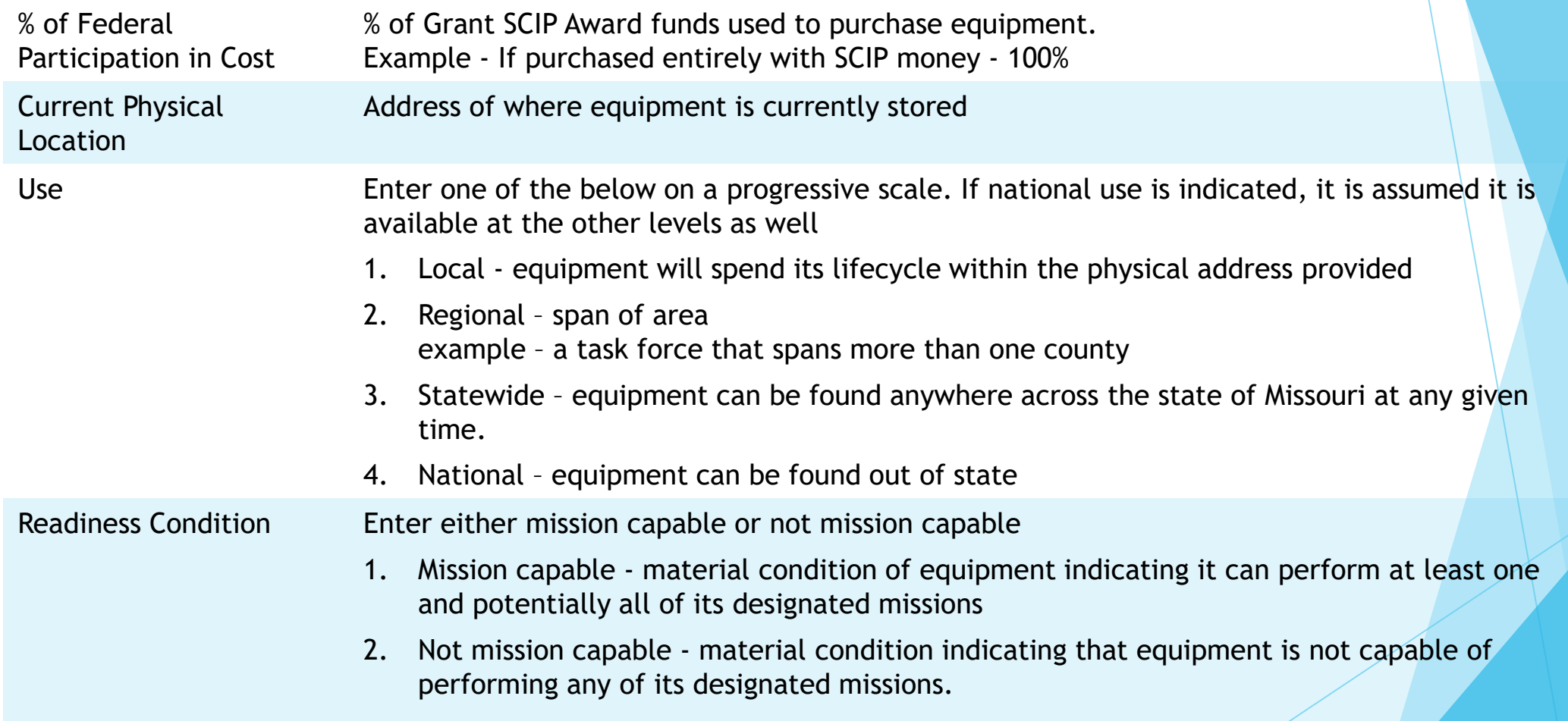

**Enter each piece of information and** select "Save"

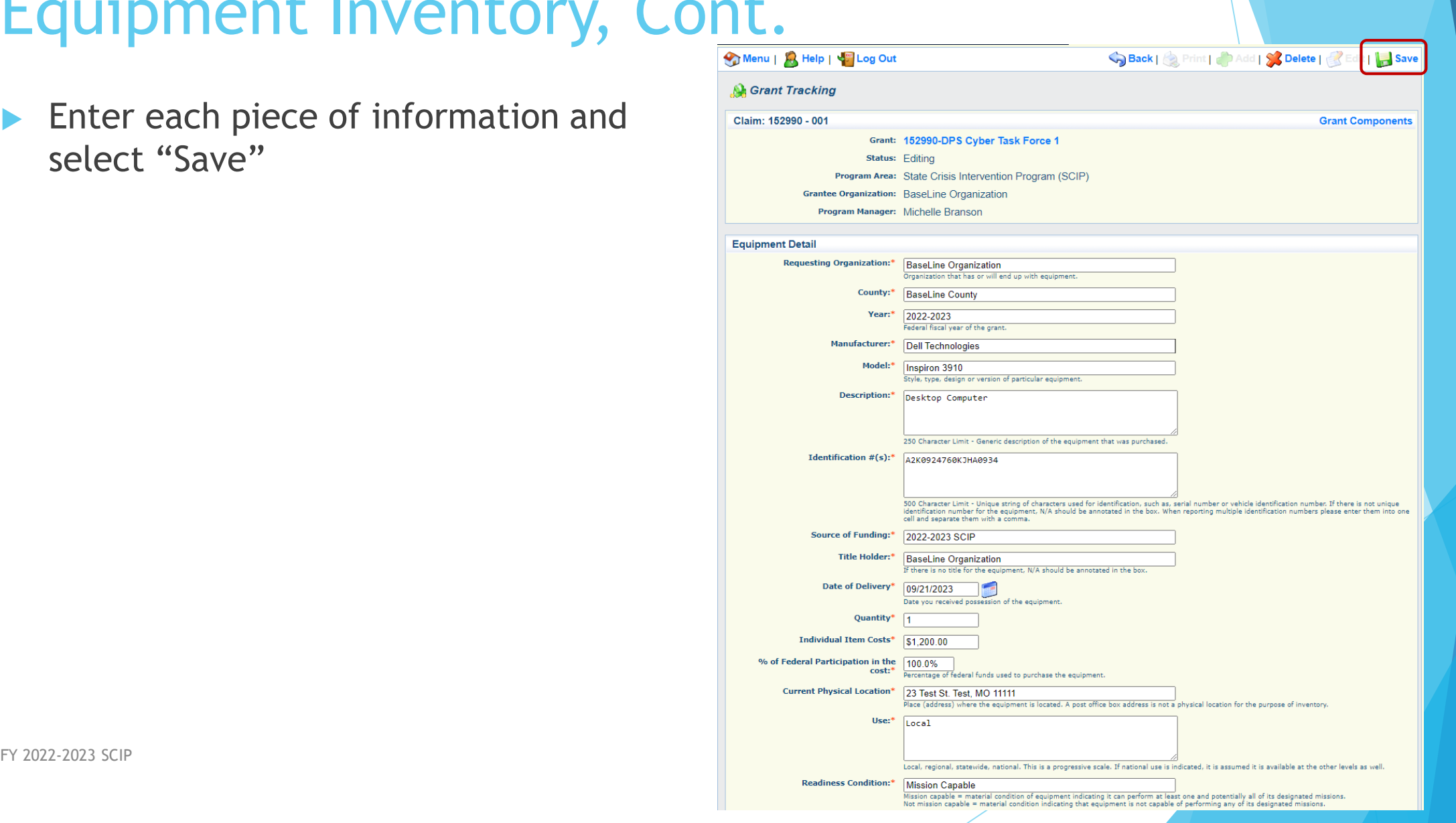

- If additional equipment inventory lines are needed, select "Add"
- After all equipment is added, select "Mark as Complete"

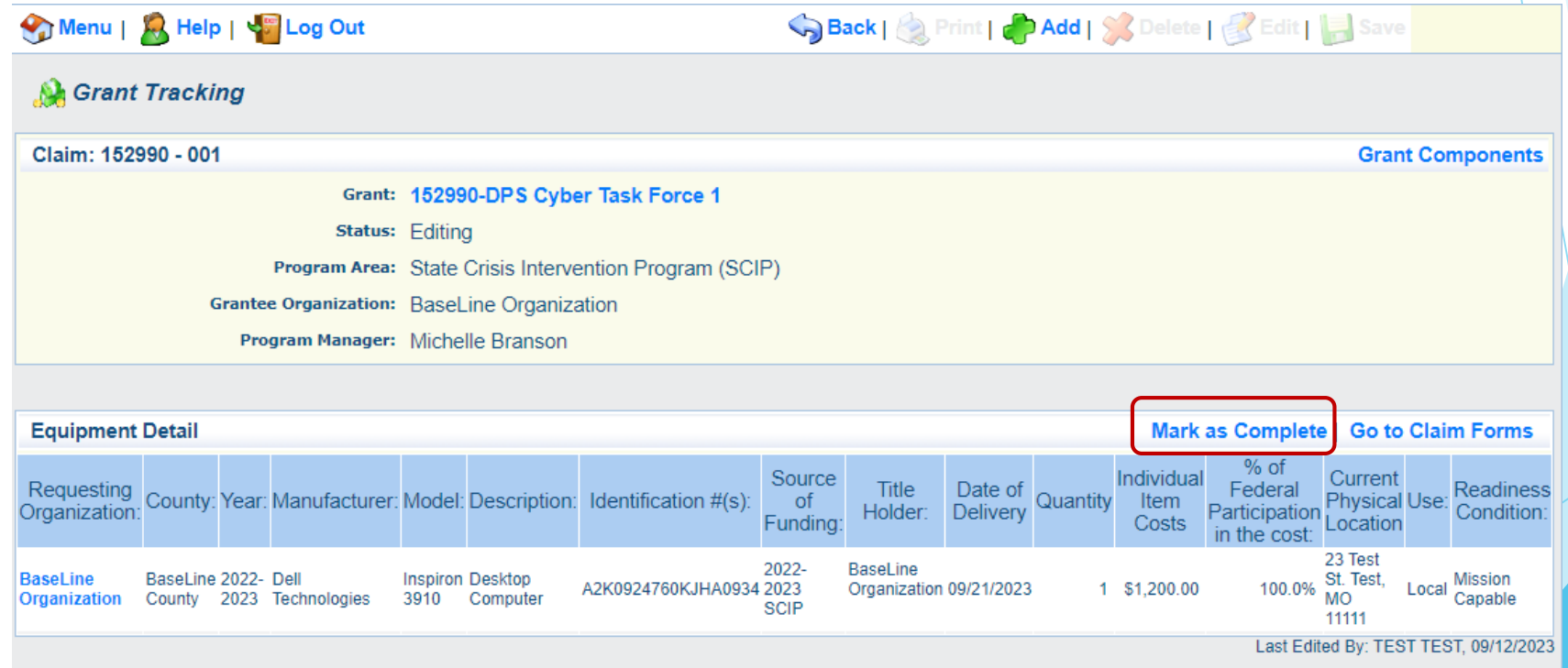

FY 2022-2023 SCIP  $\frac{43}{43}$ 

#### Attachments

#### Select "Other Attachments"

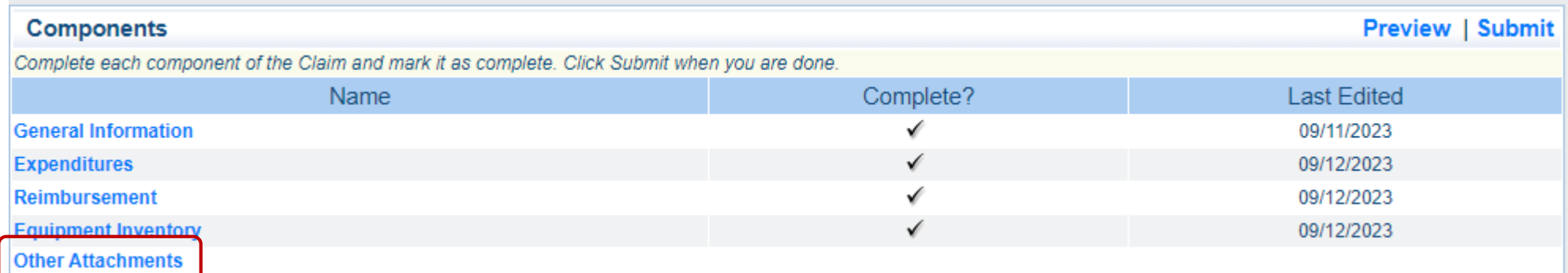

- Each claim should include the supporting documentation
	- See [Information Bulletin #2 Policy on Claim Request Requirements](https://dps.mo.gov/dir/programs/dpsgrants/documents/policy-on-claim-request-requirements.pdf) for detailed guidance on what documentation to include with your claim.

#### Attachments, Cont.

#### Select "Add"

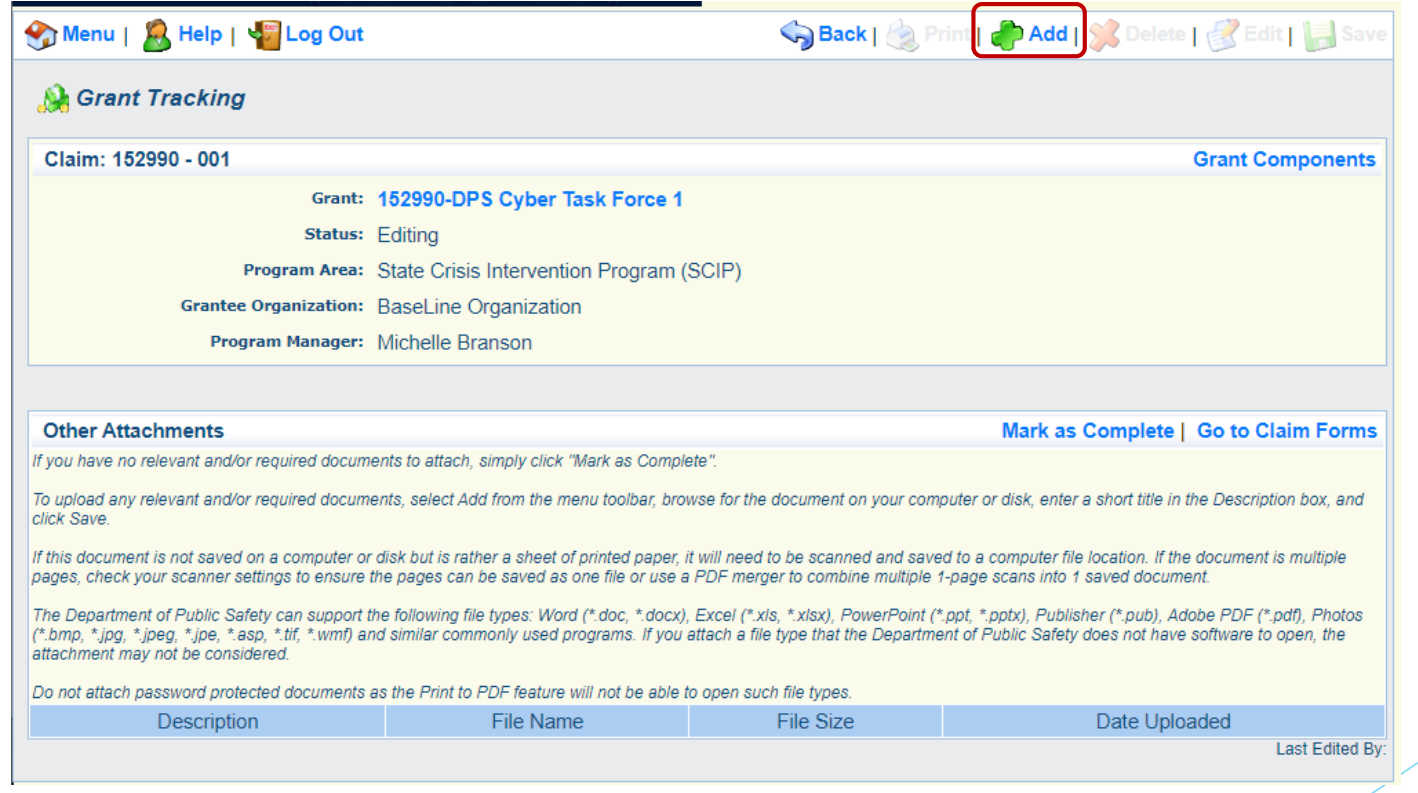

FY 2022-2023 SCIP  $\frac{45}{45}$ 

#### Attachments, Cont.

- Provide a brief description, and select "Choose File" to upload your saved file
- Follow the instructions in the WebGrants system to attach the appropriate backup documentation, which could include
	- ▶ Payroll Documentation (Pay Stub), Timesheets or Certification form
	- **Finge Benefit Rate Sheets**
	- Invoices, Cancelled checks, and signed proof of delivery
	- Additional Supporting Documentation
- Further information on what attachments are required can be found on the [Information Bulletin #2 Policy on Claim Request Requirements](https://dps.mo.gov/dir/programs/dpsgrants/documents/policy-on-claim-request-requirements.pdf)
- Select "Save" and Add additional documents as needed

FY 2022-2023 SCIP  $\frac{46}{46}$ 

#### Attachments, Cont.

After all documents have been uploaded, select "Mark as Complete"

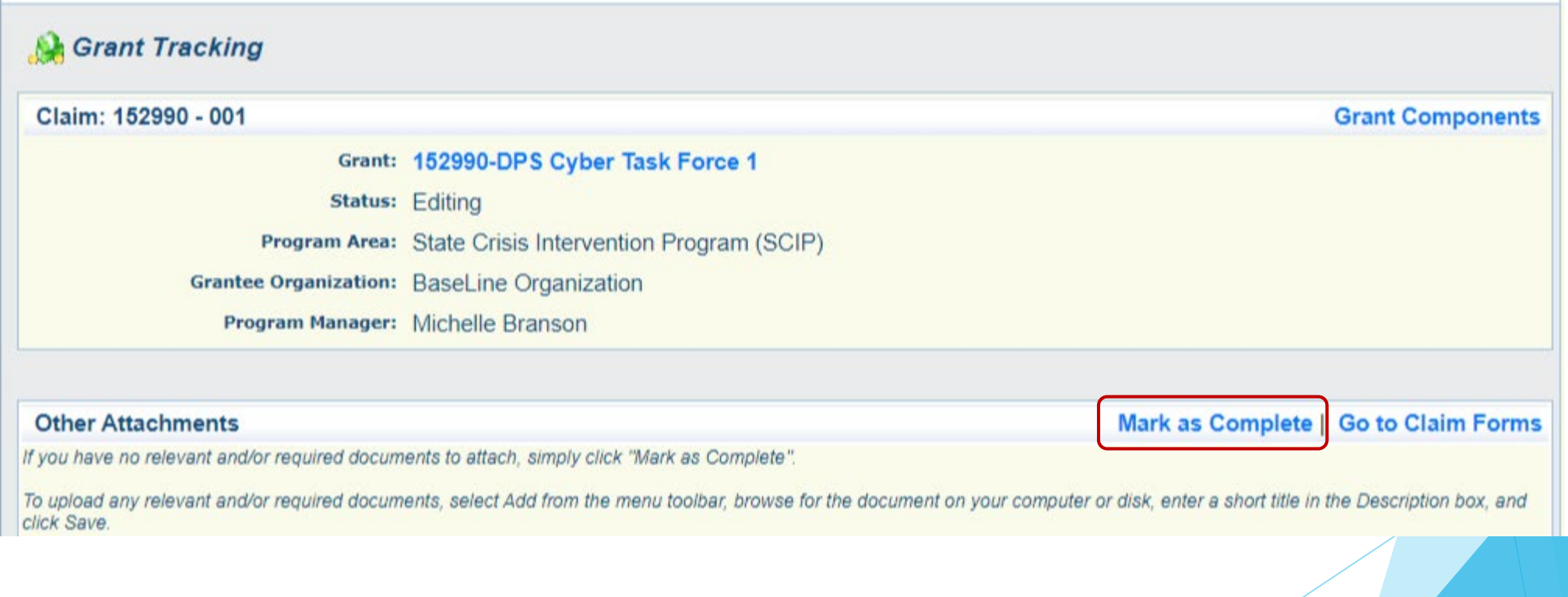

### Submit Claim

After all forms on the claim have been Marked as Complete, select "Submit"

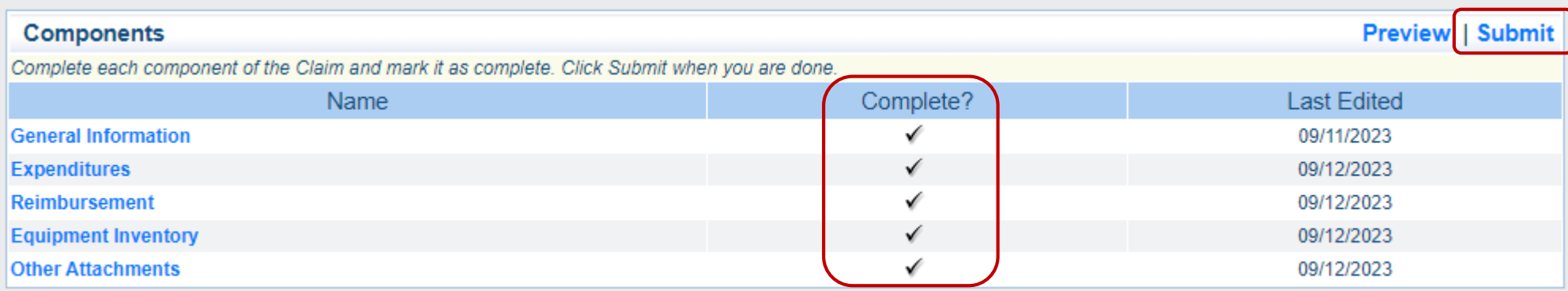

## Correspondence

#### WebGrants Component

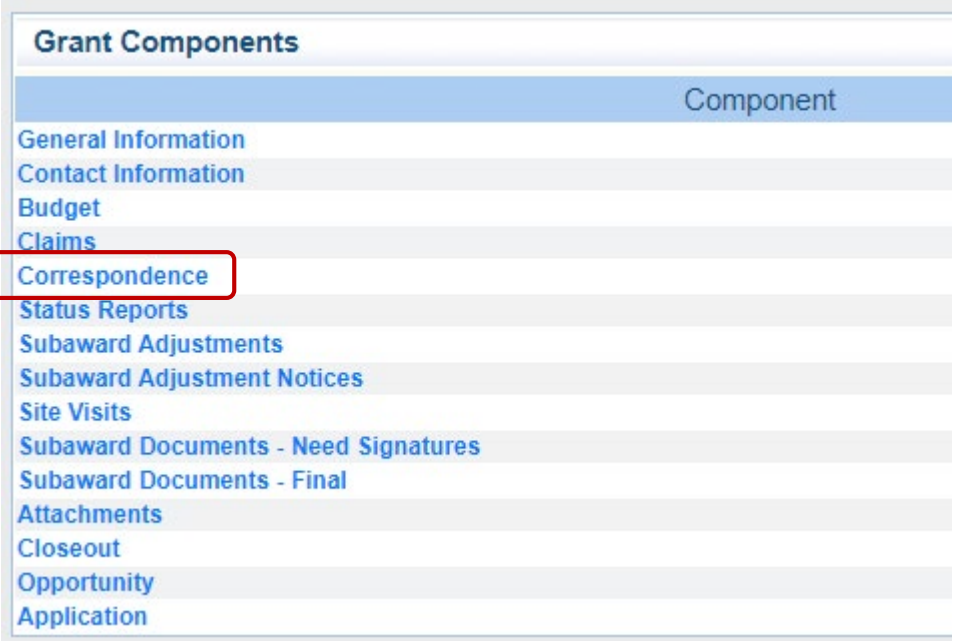

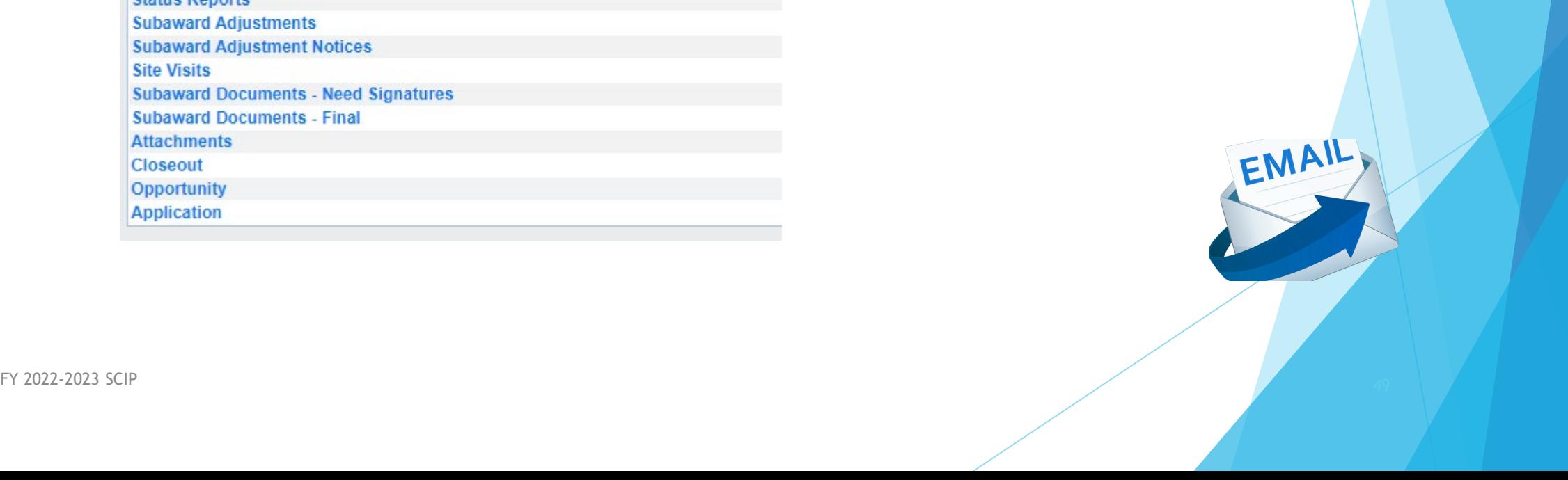

- Your Grant Specialist will receive an email alert when you send correspondence through the WebGrants System
- When you receive correspondence, it will be sent to your email from [dpswebgrants@dpsgrants.dps.mo.gov](mailto:dpswebgrants@dpsgrants.dps.mo.gov)
- Use the WebGrants System to reply to correspondence
	- \*\*\*DO NOT REPLY TO CORRESPONDENCE FROM YOUR EMAIL\*\*\*
	- If you reply from your email the correspondence will go to a generic email box instead of your Grant Specialist, and will delay the response

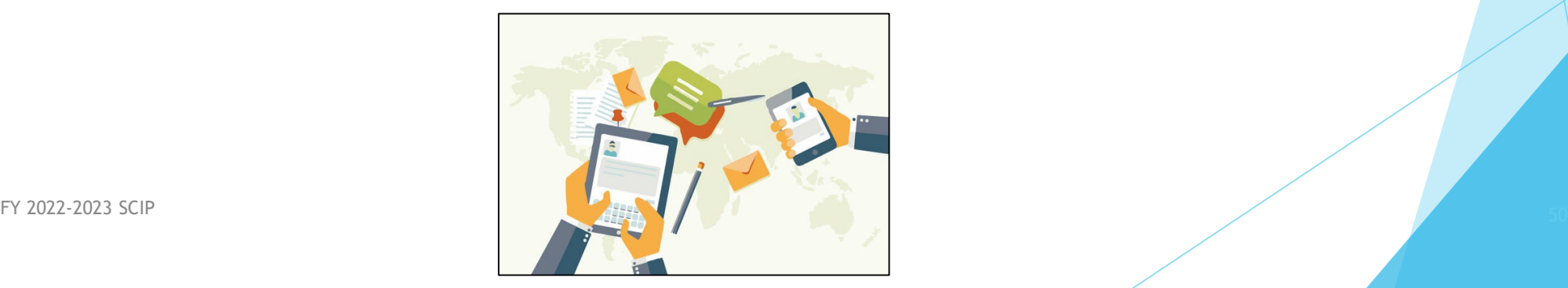

- All correspondence should be sent through the WebGrants system using the "Correspondence" Component
- Select "Add"

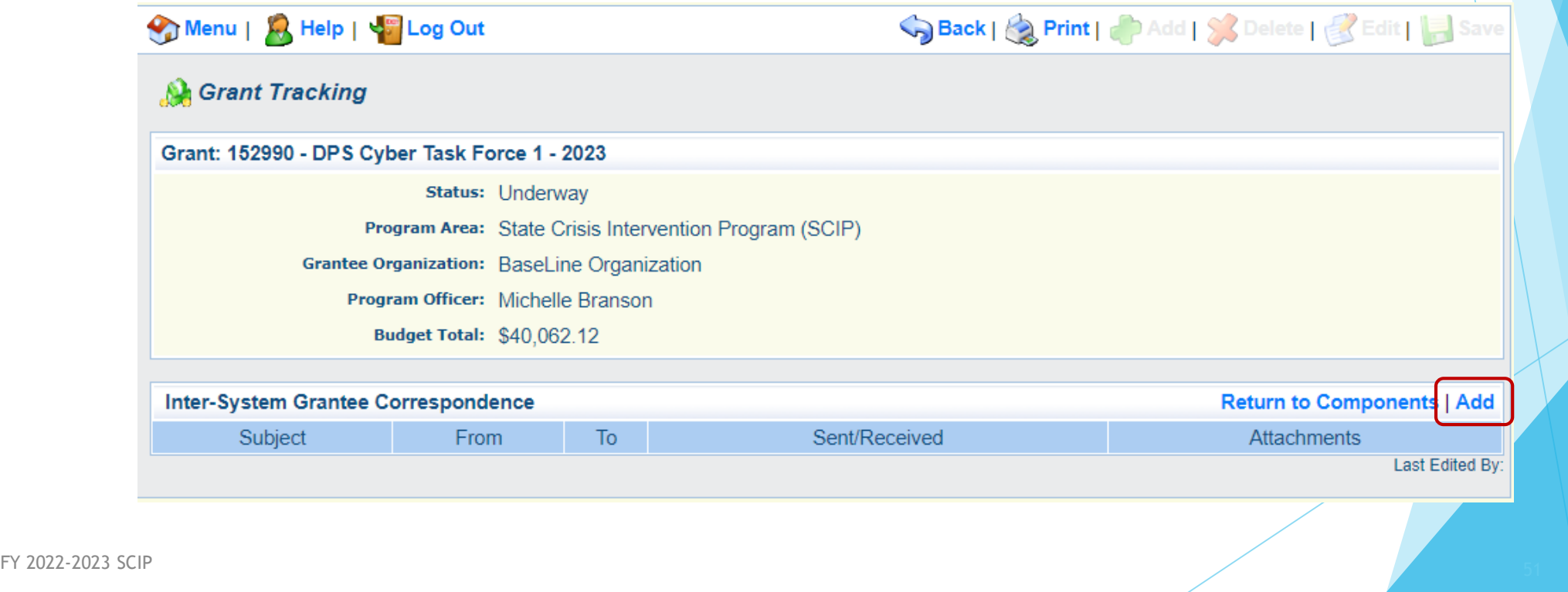

- ▶ Select multiple people in the "To" field by holding down Control on your keyboard before selecting
- Additional contacts can be added in the "CC" field as needed
- When your correspondence is complete, select "Send"

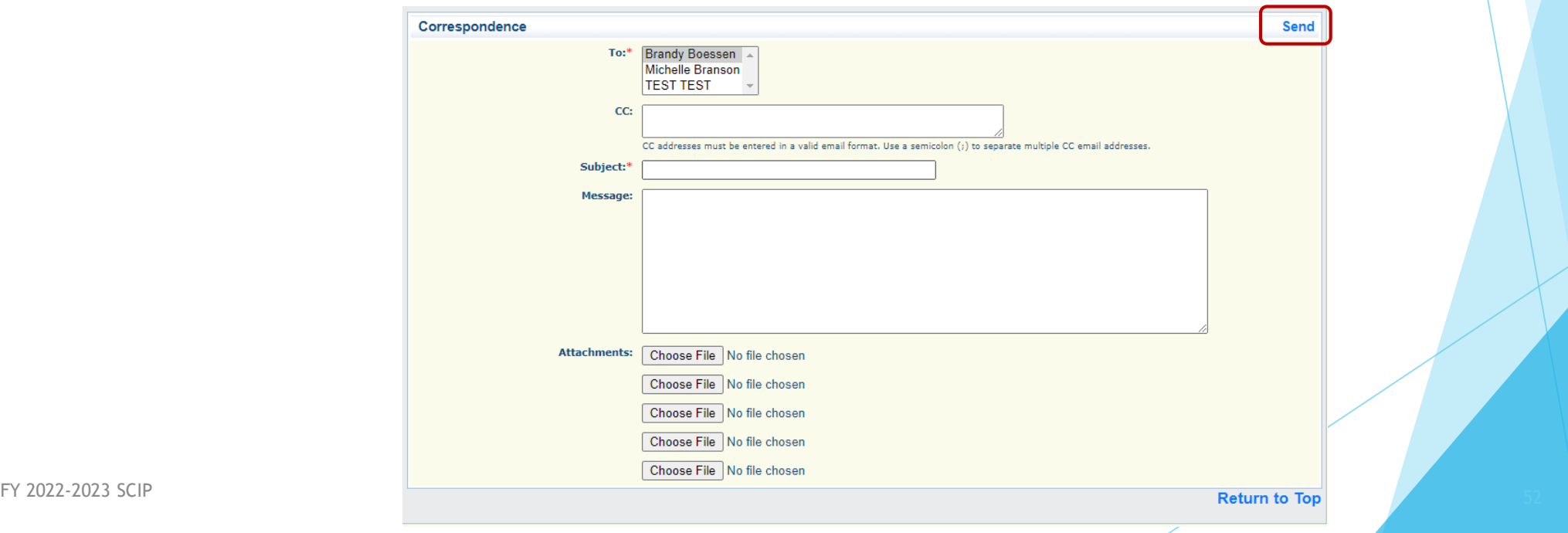

 $\blacktriangleright$  To reply a correspondence, select the subject of the email

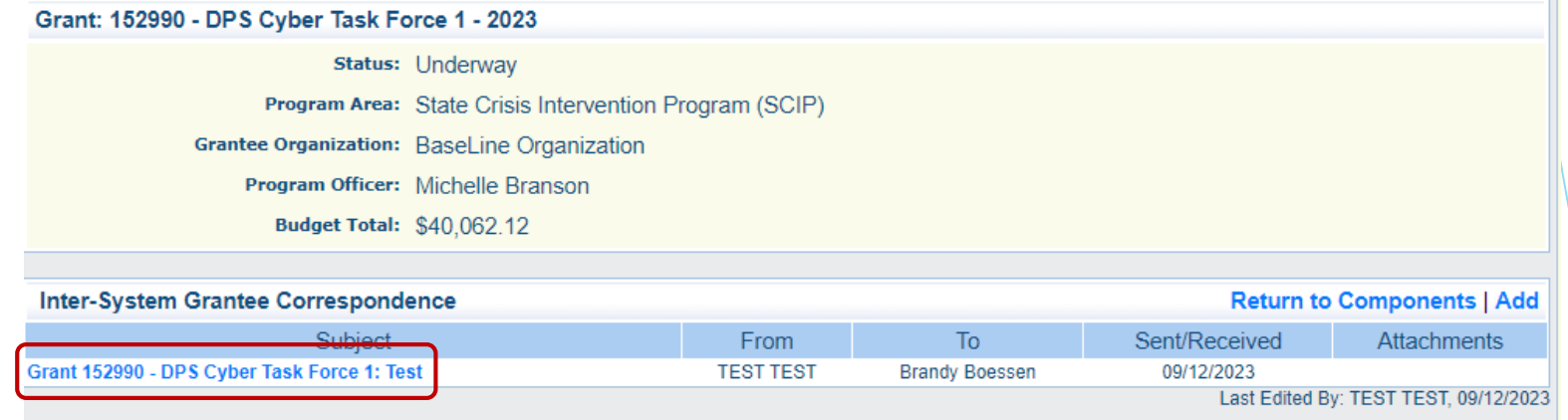

Next, select "Reply"

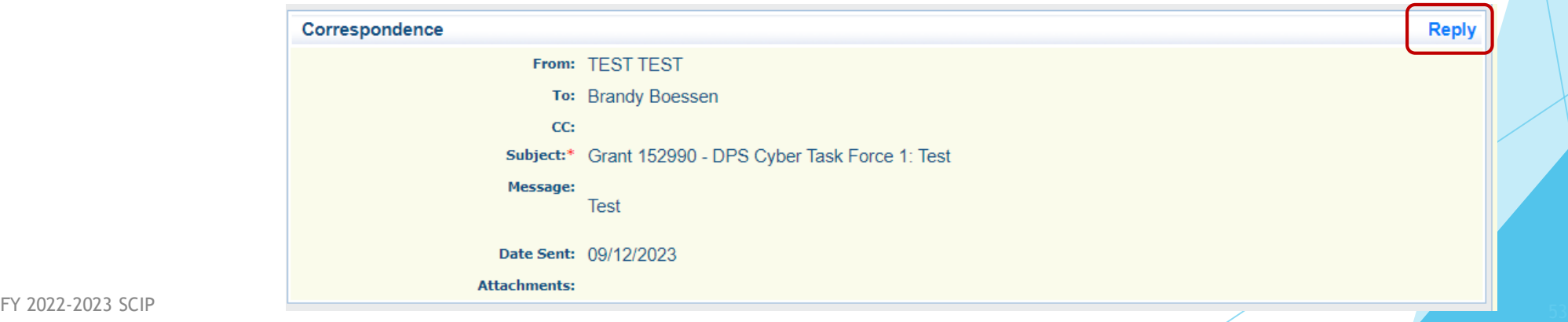

- Example items that are sent through correspondence
	- ▶ Questions pertaining to the grant
	- Personnel training certifications
	- Signed Award Documents
	- MOU's
- Request for approval
	- ▶ Contracts (Cannot be signed until they are reviewed by DPS)

# Subaward Adjustments

#### WebGrants Component

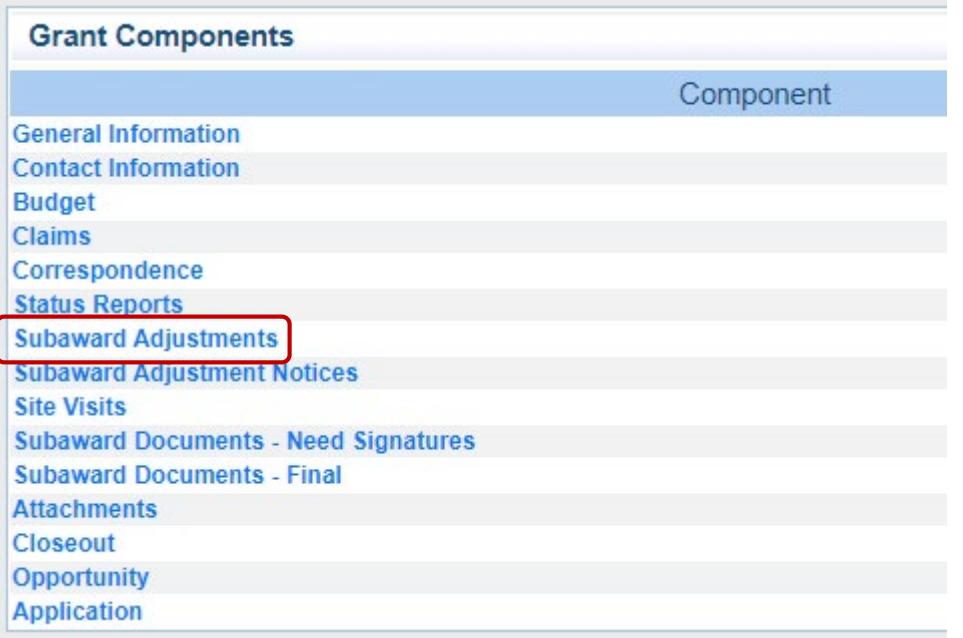

#### Subaward Adjustments

- Must have prior written approval from DPS before deviating from the approved budget or program scope
	- In some instances, must also have prior approval by the DOJ.
- **These changes are requested via Subaward Adjustments**
- This includes changes from one budget line to another (transfer of money between budget lines)

#### Budget Modifications:

- A request for a budget modification must be submitted through WebGrants as a subaward adjustment and **must be** approved by DPS prior to the subrecipient obligating or expending the grant funds
- Includes Scope of Work Changes
- Examples
	- **Transferring funds between existing approved budget lines**
	- Quantity modifications of an approved item / approved budget
	- ▶ Adding New lines items to the approved budget
	- ▶ Substituting items / Specification changes
		- ► Example, approved for a 12'x20' tent but wish to purchase a 10'x10' instead

Program Changes

A request for program changes must be submitted through WebGrants as a subaward adjustment and must be approved by DPS.

**Examples** 

- changes in subrecipient staff which are listed directly within the award
	- authorized officials, project directors, fiscal officers or officers in charge
- **Demonmental System** Contact Address changes
- Any information changed the organization component in WebGrants
- A request to change the project period of performance (Extension)

- Open the Subaward Adjustments component and select "Add"
- Choose which type of Adjustment is being requested
	- If the approved budget will be affected, a budget revision is required
- Select "Safe"

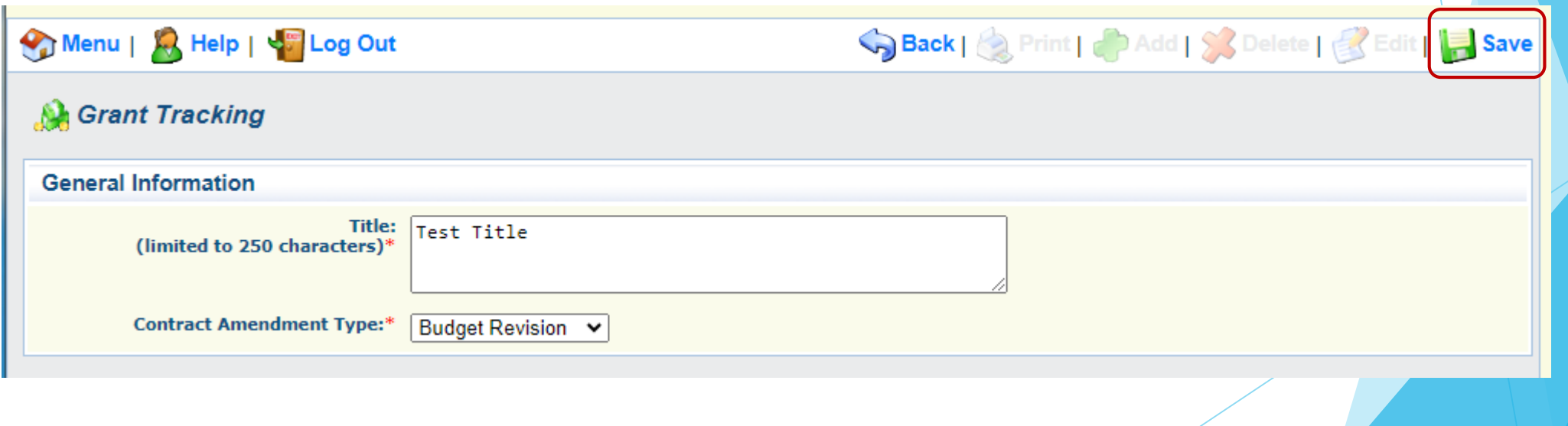

- General Information
	- $\blacktriangleright$  Provide a brief title
	- **Choose which type of Adjustment is being requested**

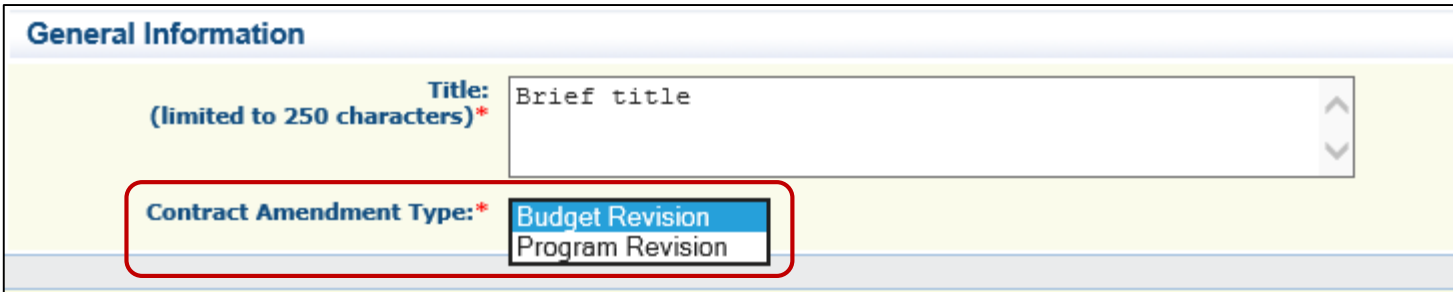

Select "Return to Components"

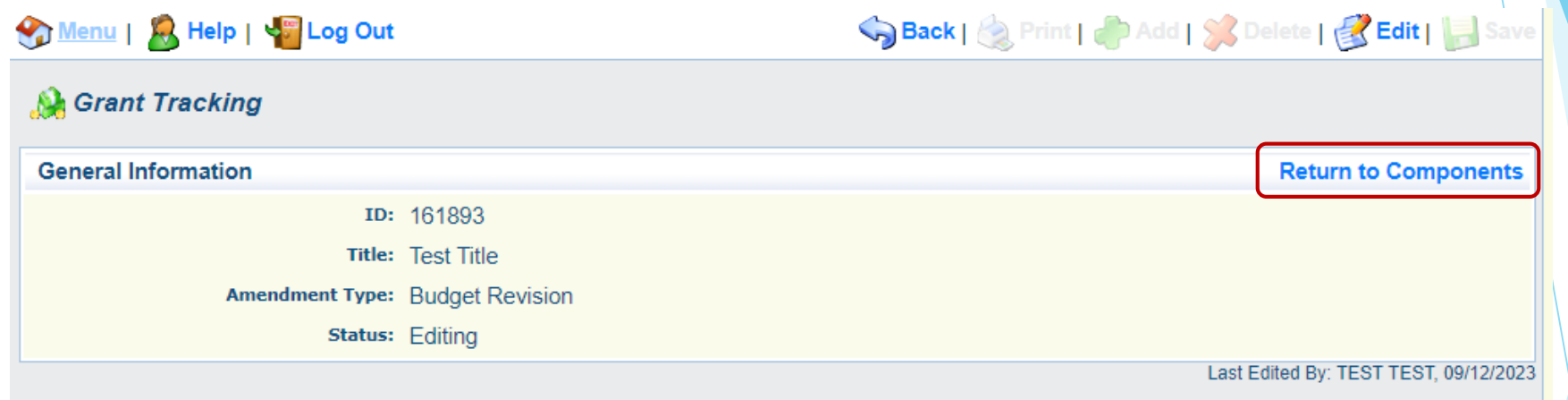

#### Select "Justification"

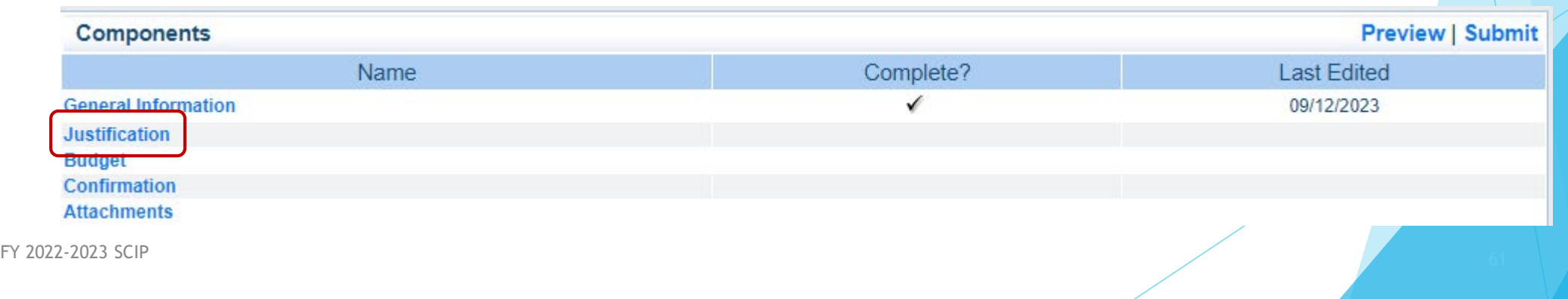

- Within the text field, provide details for the requested change.
- If requesting Budget Modifications, a mirrored example of the below excel sheet should be copied into the justification field denoting the changes
- Contact your Grant Specialist for the excel spreadsheet that should be used or copy and use the below

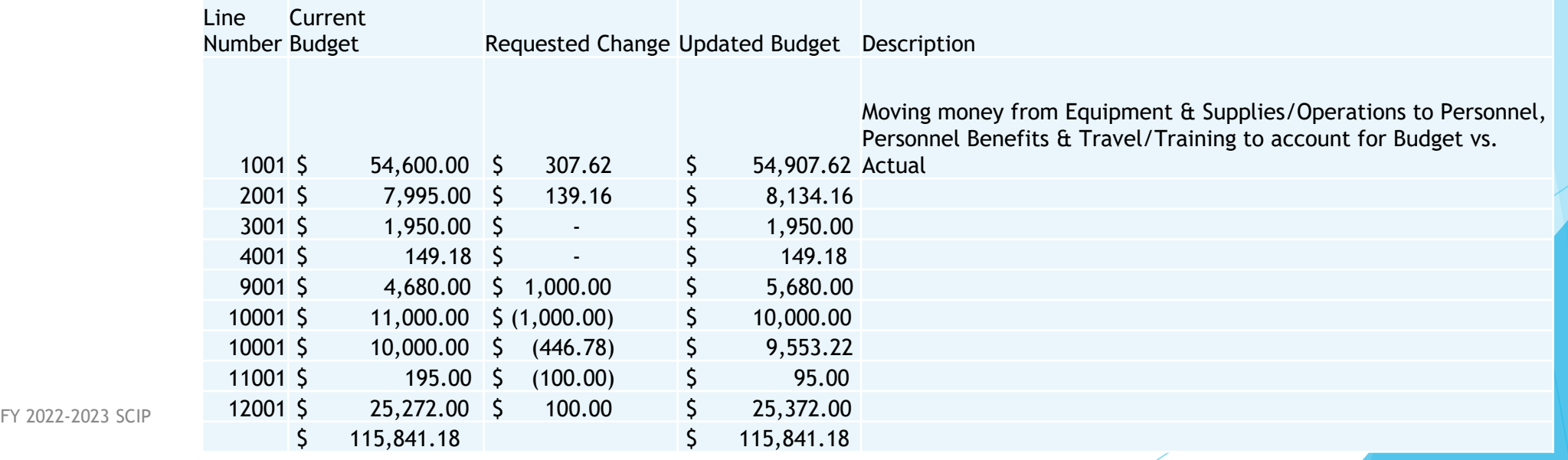

Select "Save"

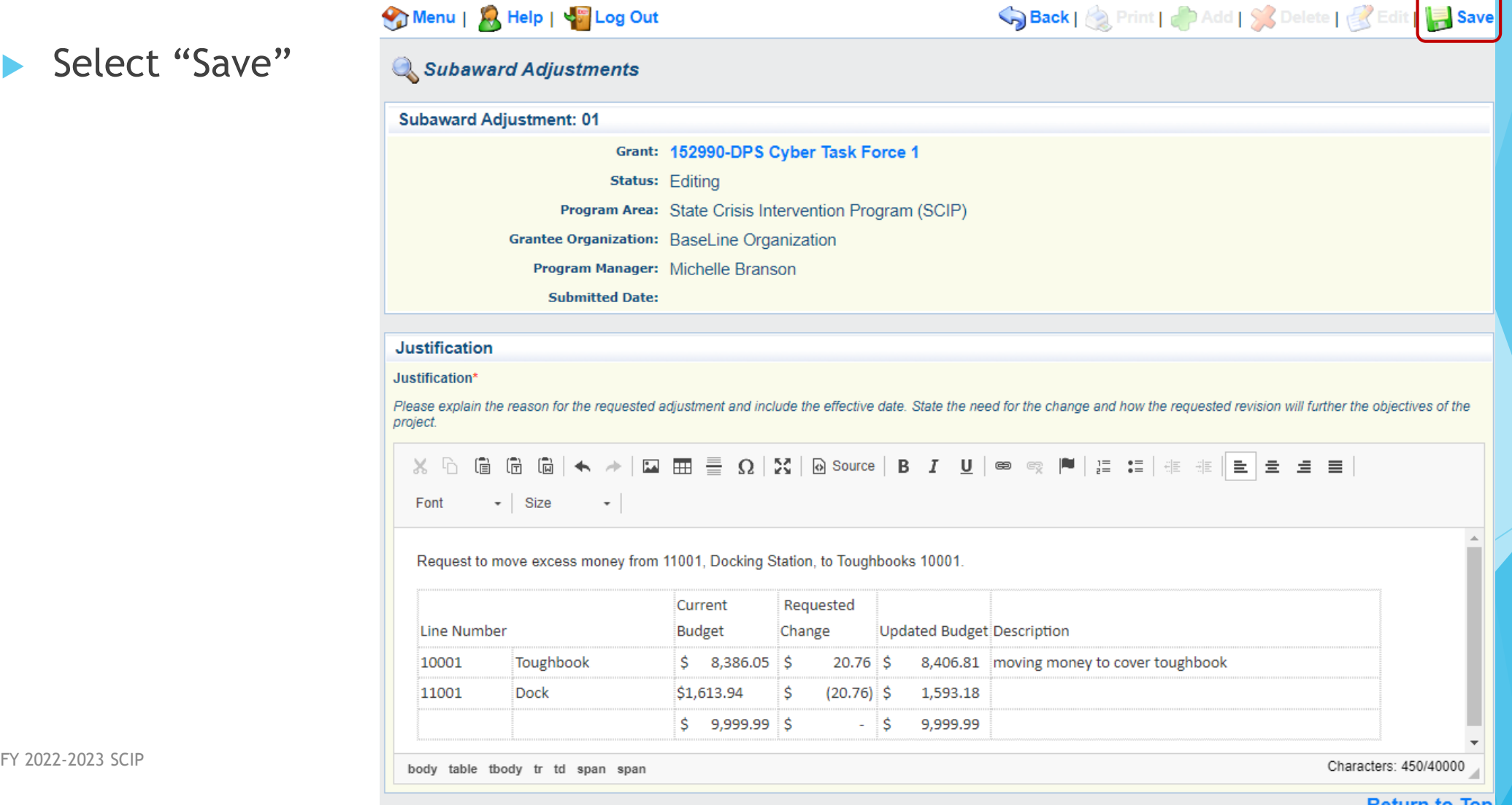

**Return to Top** 

Select "Mark as Complete"

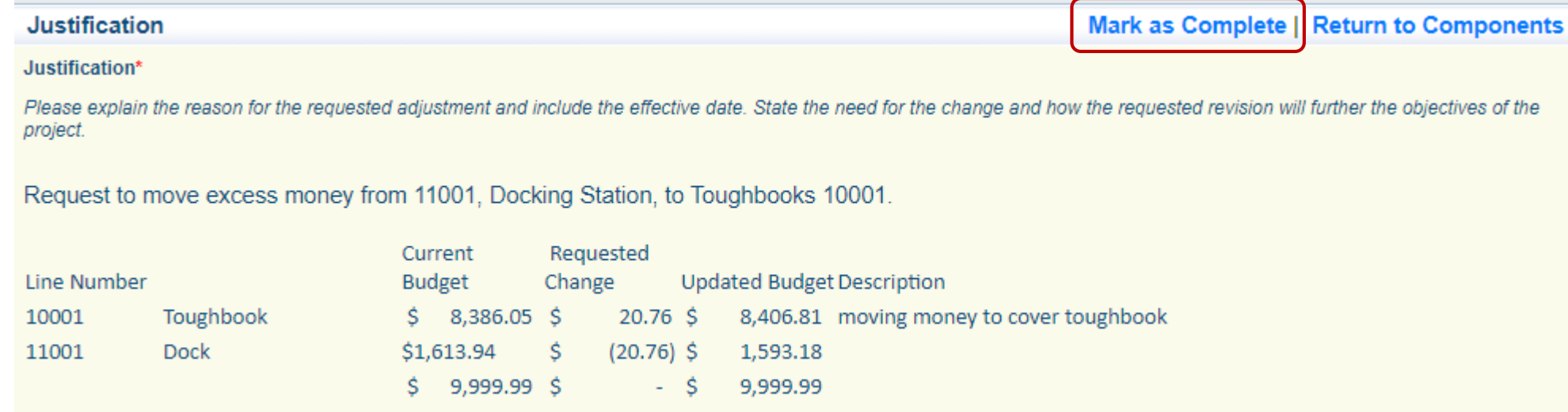

#### **Budget**

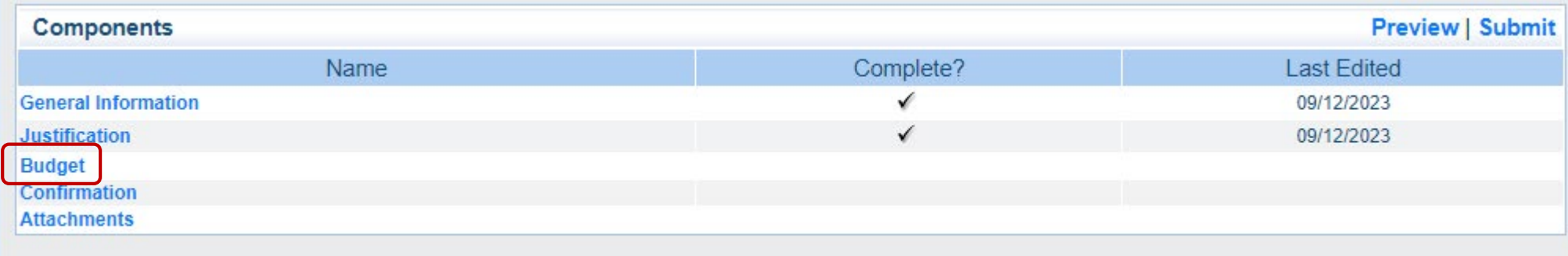

- Adjust the budget lines to mirror the changes that are to **occur**
- **Make sure to update the Total** Federal/State Share amounts (bottom)

Select "Save"

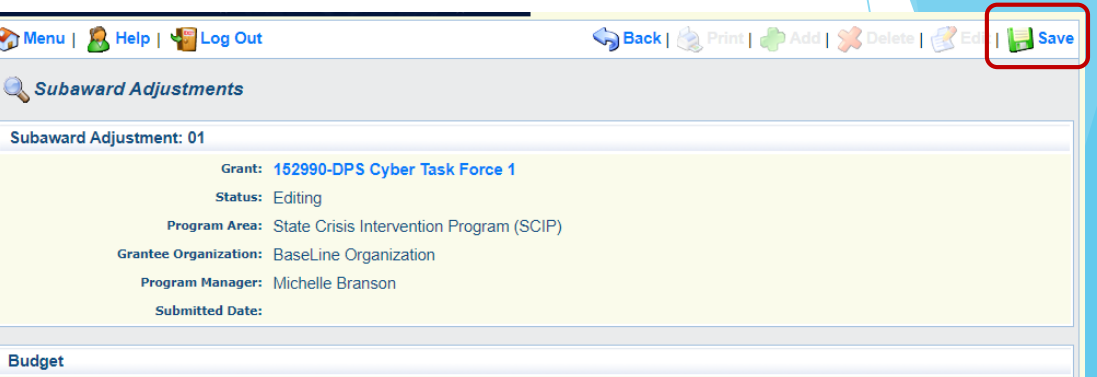

. The Current Budget column represents the total cost of the current subaward. Enter the total cost of each budget category as it is reflected in the current version of the Budget component. The sum of the Current Budget column should equal your current budget total.

. The Revised Amount column represents the requested, revised total cost of the budget as a result of the Subaward Adjustment. Therefore, enter the total cost of each budget category as it will be reflected in the revised version of the Budget component. The sum of the Revised Amount column should equal your revised budget total.

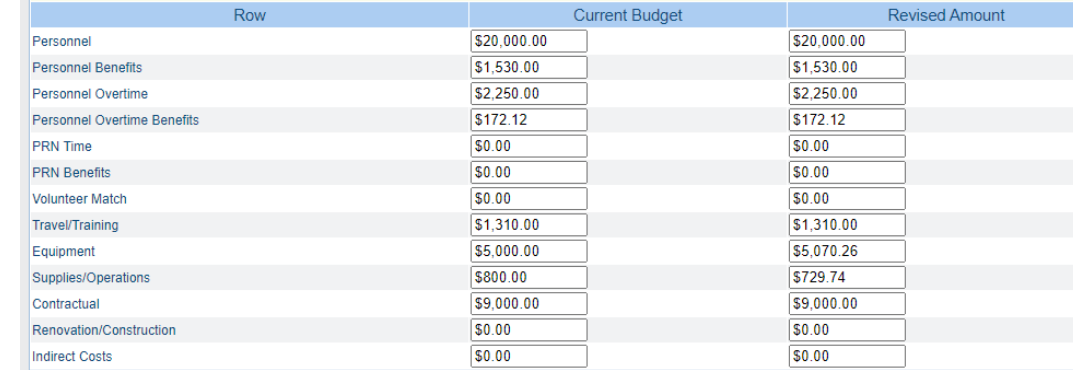

#### Federal/State and Local Match Share

. The Current Budget column represents the current subaward. Enter the total federal/state share and total local match share as it is reflected in the current version of the Budget component. The sum of the federal/state share and the local match share should equal the total of the Current Budget column above.

. The Revised Amount column represents the requested, revised total of the budget as a result of the Subaward Adjustment. Therefore, enter the total federal/state share and the total local match share as it will be reflected in the revised version of the Budget component. The sum of the federal/state share and the local match share should equal the total of the Revised Amount column above.

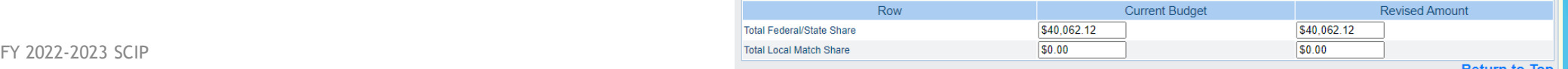

- Review changes and amounts
- Select "Mark as Complete"

#### **Budget**

Mark as Complete | Return to Components

• The Current Budget column represents the total cost of the current subaward. Enter the total cost of each budget category as it is reflected in current version of the Budget component. The sum of the Current Budget column should equal your current budget total.

. The Revised Amount column represents the requested, revised total cost of the budget as a result of the Subaward Adjustment. Therefore, enter the total cost of each budget category as it will be reflected in the revised version of the Budget component. The sum of the Revised Amount column should equal your revised budget total.

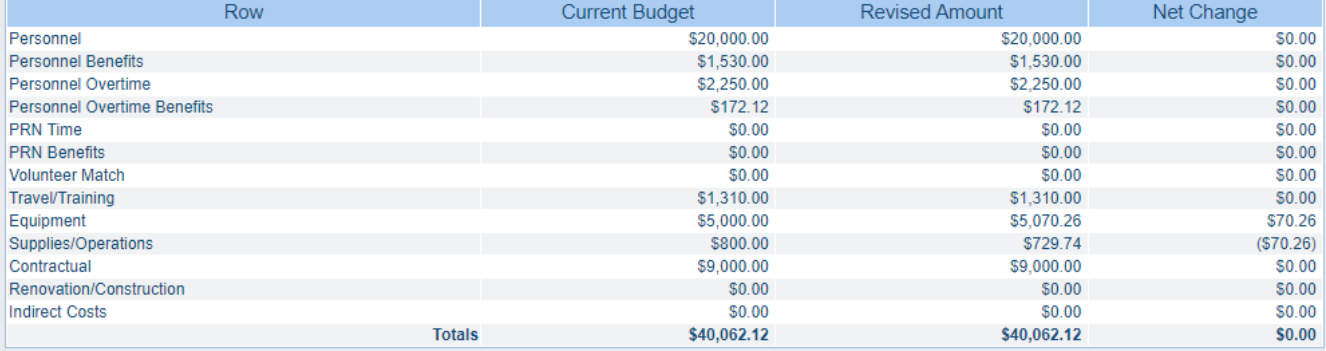

#### **Federal/State and Local Match Share**

. The Current Budget column represents the current subaward. Enter the total federal/state share and total local match share as it is reflected in the current version of the Budget component. The sum of the federal/state share and the local match share should equal the total of the Current Budget column above.

. The Revised Amount column represents the requested, revised total of the budget as a result of the Subaward Adjustment. Therefore, enter the total federal/state share and the total local match share as it will be reflected in the revised version of the Budget component. The sum of the federal/state share and the local match share should equal the total of the Revised Amount column above.

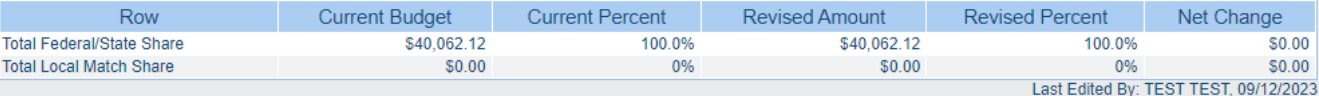

#### **Confirmation**

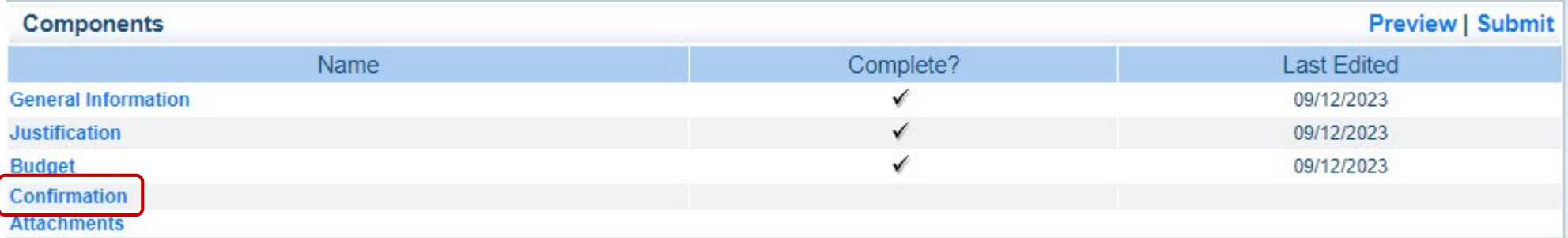

#### ▶ Complete the form

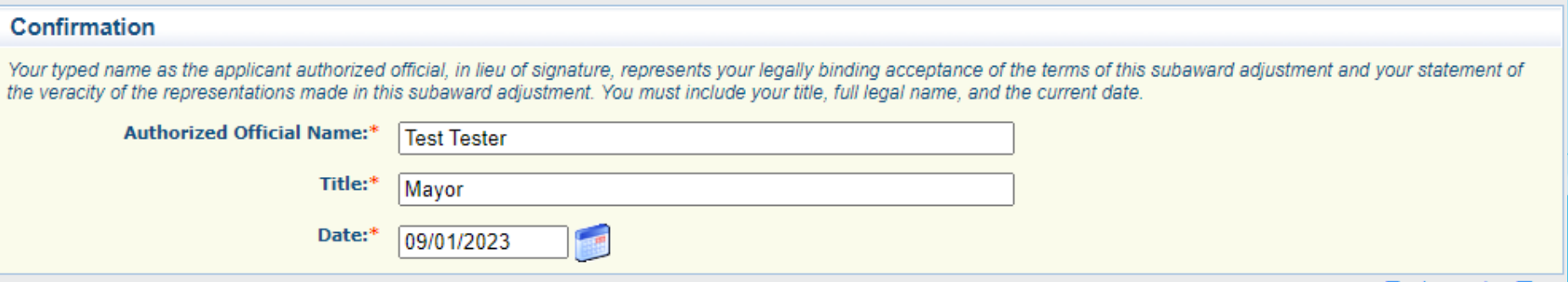

#### Select "Save"

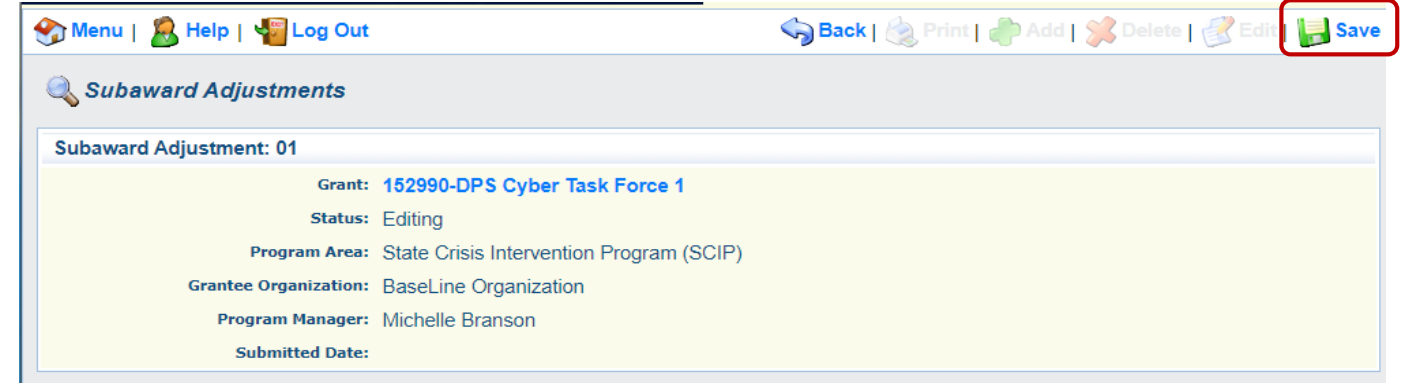

#### Select "Mark as Complete"

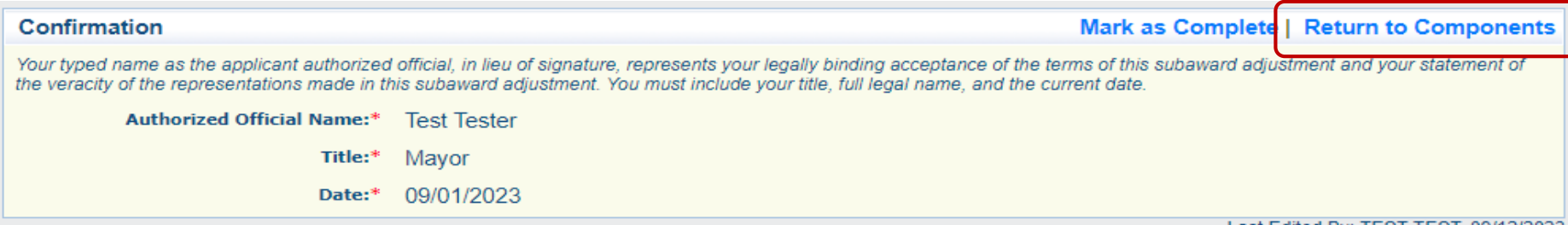

FY 2022-2023 SCIP  $\frac{69}{69}$ 

#### Select "Attachments"

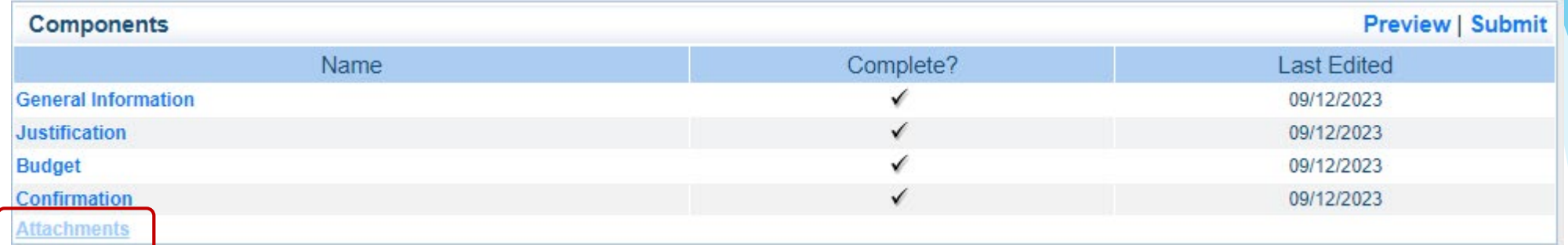

If you wish to add supporting documentation select "Add"

- $\blacktriangleright$  Examples include
	- ▶ Quotes to support budget line modifications
	- ▶ Letters from vendors stating a product may not be available until a certain date, a substitute may be needed
- Select "Mark as Complete"

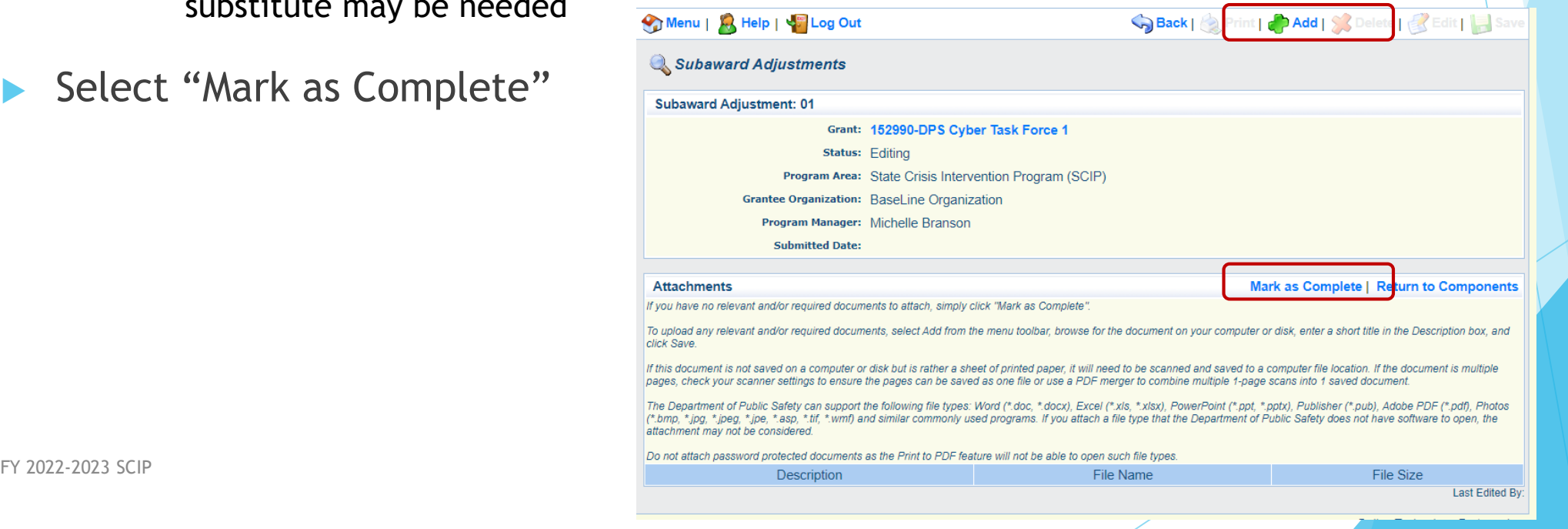

Select "Submit" to submit the revision

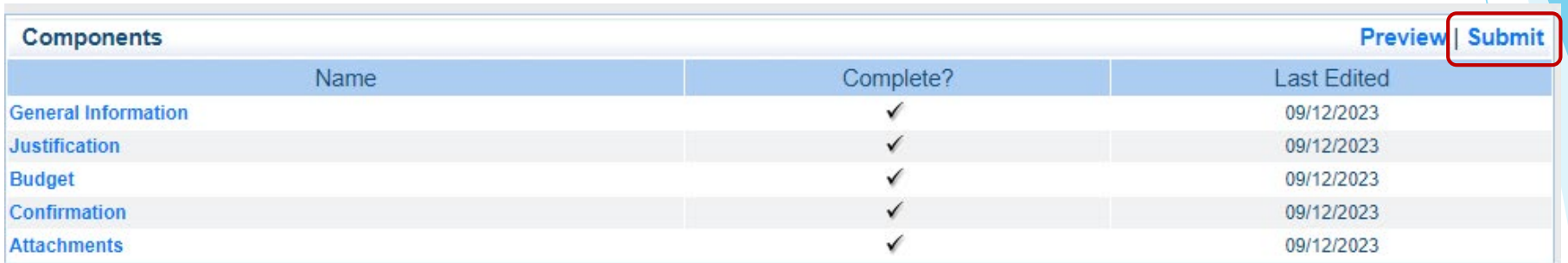

- ▶ Your Grant Specialist will receive notification that your revision has been submitted
- ▶ The status of the claim under the "Claims" grant component will update to "submitted'

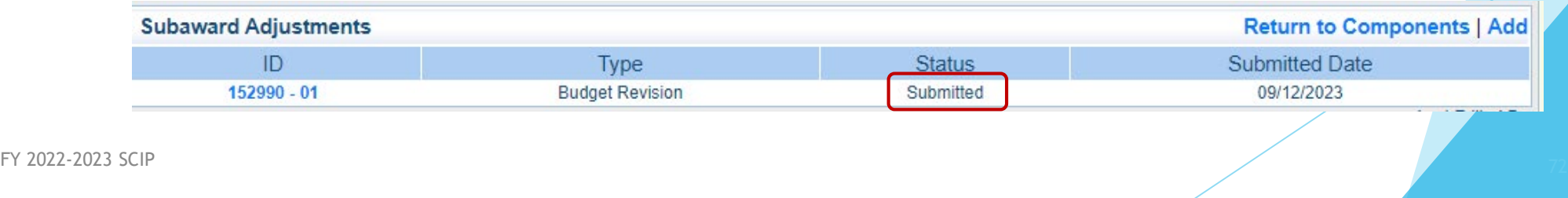
# Status Reports

#### Webgrants Component

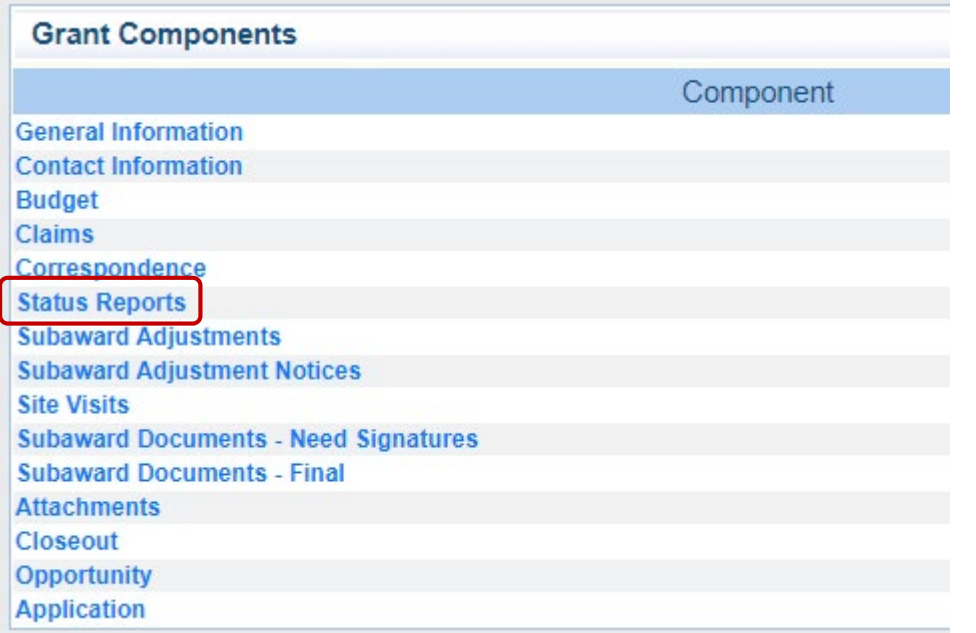

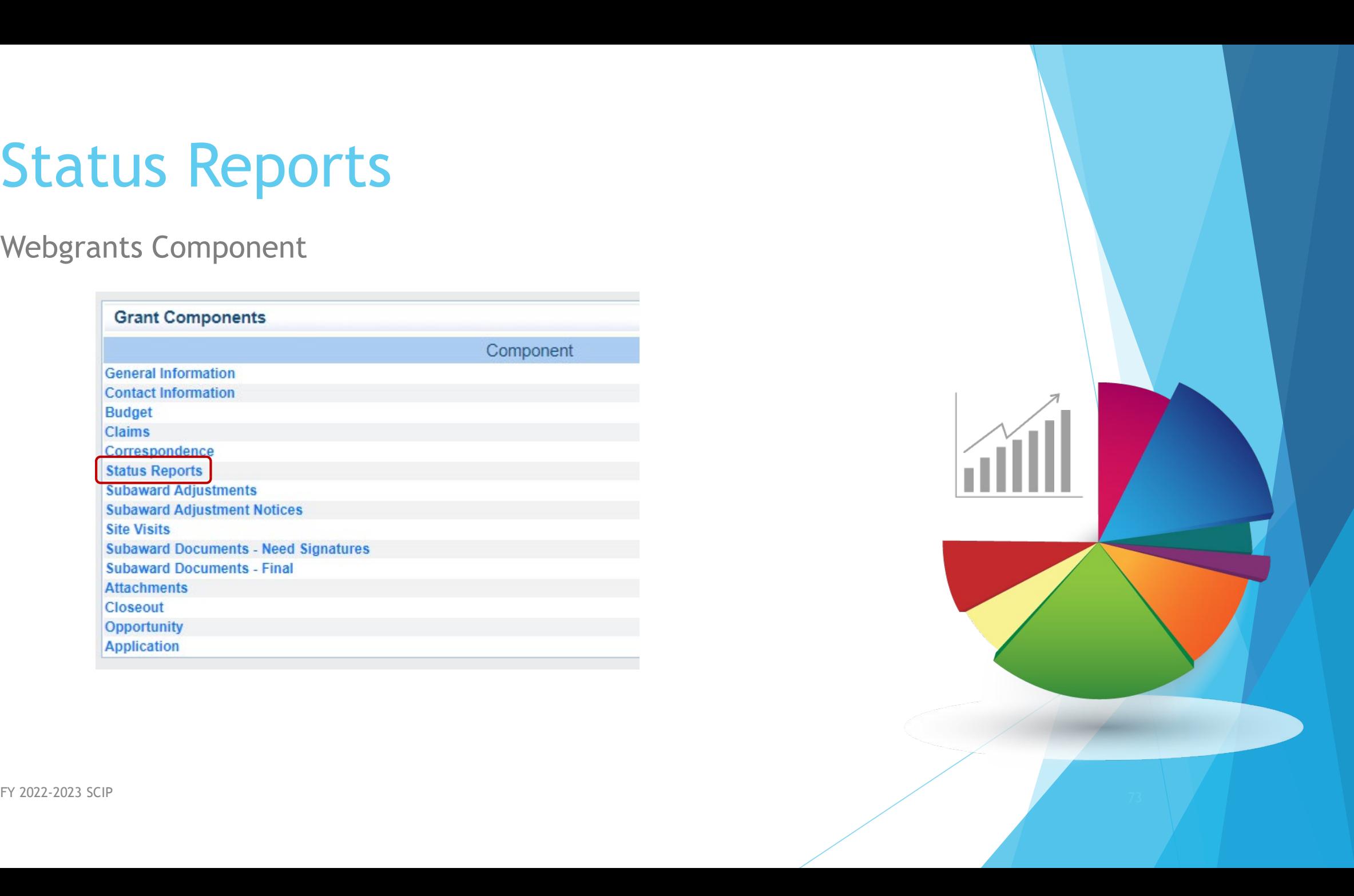

#### Status Reports

Each subrecipient must submit a Quarterly Status Report

**Due Dates** 

- ▶ October 10, 2023 (July 1 September 30, 2023)
- ▶ January 10, 2024 (October 1 December 31, 2023)
- ▶ April 11, 2024 (January 1 March 31, 2024)
- **July 11, 2024 (April 1 June 30, 2024)**
- Each Status Reports must be completed through the Office of Justice Performance Measurement Platform, found at<https://ojpsso.ojp.gov/>
- Final Status Reports must be completed upon the project completion

# Monitoring

(Site Visits) WebGrants Component

DPS Will provide PMT Training next month

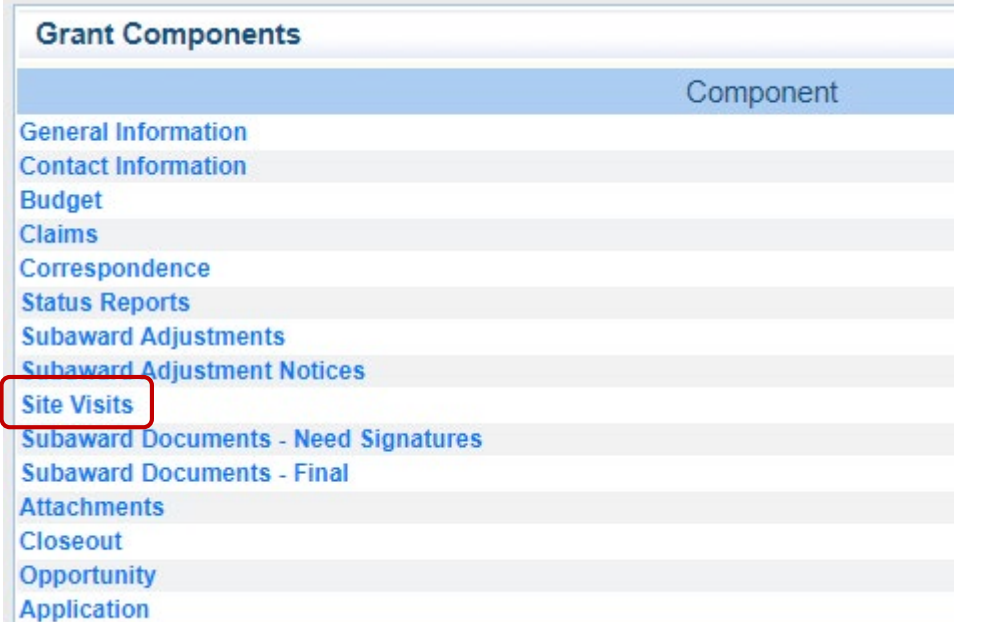

FY 2022-2023 SCIP  $\overline{75}$ 

## Monitoring, Cont

- DPS Will provide
- You will be notified when your agency is chosen for Site Visit Monitoring
- Key things to remember
	- **Monitoring is NOT an audit**
	- ▶ DPS is NOT monitoring to catch error we are monitoring to help correct area of noncompliance to prevent audit findings
	- **Chance to provide technical assistance and answer questions**

## Monitoring, Cont

- Why do we have to monitor?
	- 2 CFR 200.328(a) states, "The Non-Federal entity is responsible for oversight of the operations of the Federal award supported activities. The Non-Federal entity must monitor its activities under federal awards to assure compliance with applicable Federal requirements and performance expectations are being achieved."
	- ▶ 2 CFR 200.331(d) states, "All pass-through entities must monitor the activities of the subrecipient as necessary to ensure that the subaward is used for authorized purposes, in compliance with Federal statutes, regulations, and the terms and conditions of the subaward; and that subaward performance goals are achieved."

#### Documents Which Guide Monitoring

- ▶ 2 CFR part 200, Uniform Administrative Requirements, Cost Principles, and Audit Requirements for Federal Awards
- Applicable State of Missouri statutes and regulations
- DPS Financial and Administrative Guidelines
- DPS Grants Information Bulletins
- FY 2022-2023 SCIP Certified Assurances
- FY 2022-2023 SCIP Subaward Agreement

## Types of Monitoring

Desk Monitoring

▶ Review which is completed by DPS Grants - telephone and email communication, grant document review, reports and correspondence

▶ On-Site Monitoring

▶ Review which is conducted by the DPS Grants at the subrecipient's agency - policy review, property records, etc.

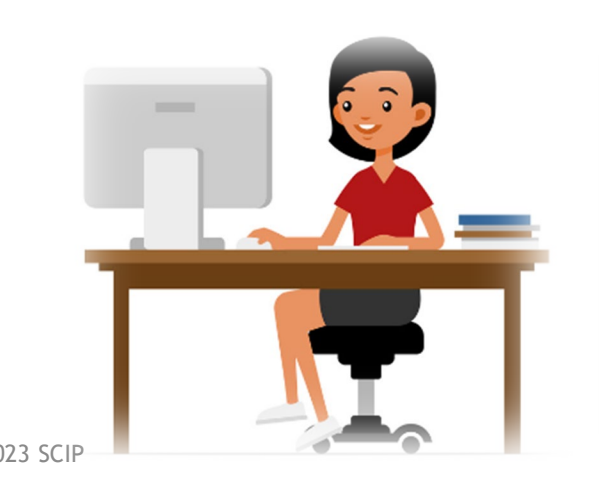

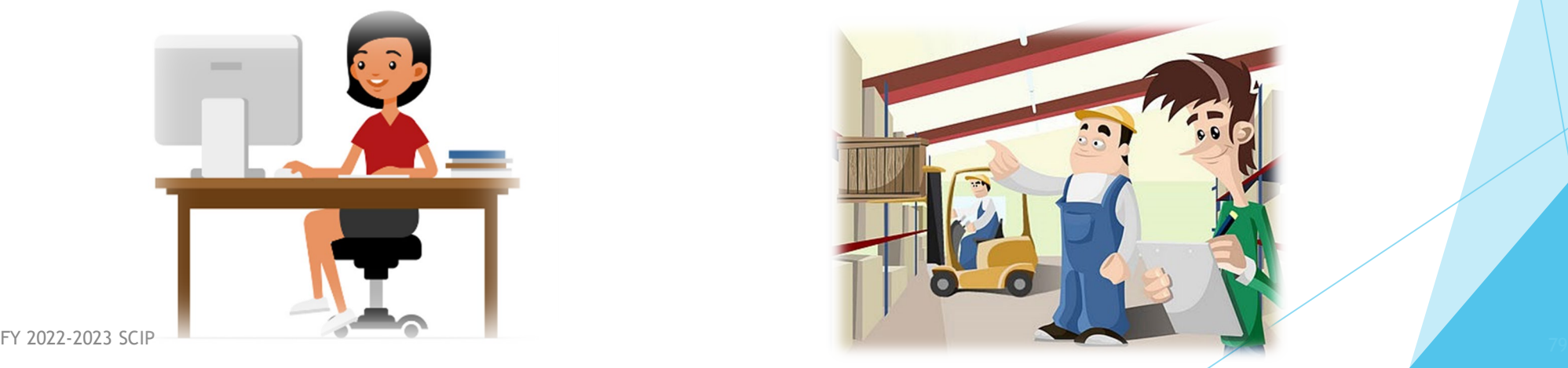

#### Monitoring - What to Expect

- **DPS** is required to monitor the following, as applicable
	- **LEA Statutory Requirements**
	- **Equipment (inventory control, tags/labels)**
	- ▶ Polices and Procedures
	- Project Implementation
	- Federal Civil Rights Compliance
	- State Civil Rights Compliance

#### Monitoring - LEA Statutory Requirements

- Section 43.505 RSMo National Incident-Based Reporting System (NIMBRS) *Formerly Uniform Crime Reports (UCRs)*
	- **Demogram 1. 2021, the FBI retired the UCR Program Summary System and replaced it solely with the Nation al Incident Based** Reporting System (NIBRS). To comply with section 43.505 RSMo, all MO law enforcement date must adhere to the state specific Missouri Incident Based Reporting System (MIBRS)
	- DPS will check compliance against a report received from MO Hwy Patrol
	- Any agency that is not compliant after December 31, 2021, may be ineligible to receive state or federal funds
- Section 590.650 RSMo Vehicle Stops Reporting
	- **DPS** will verify with the Attorney General's Officer
- Section 590.700 RSMo Recording of Custodial Interrogations
	- Must present DPS with a copy of the written policy
- Section 43.544 RSMo Forwarding Intoxication-Related Offences
	- Must present DPS with a copy of the written policy

### Monitoring - Programmatic

- Project Implementation
- Personnel/Standard Operating Procedures Manual, if applicable
- Equipment inventory control list, if applicable
	- **Tags/label on equipment**
	- $\blacktriangleright$  The Equipment Inventory component within your Claim will be used as an inventory control list

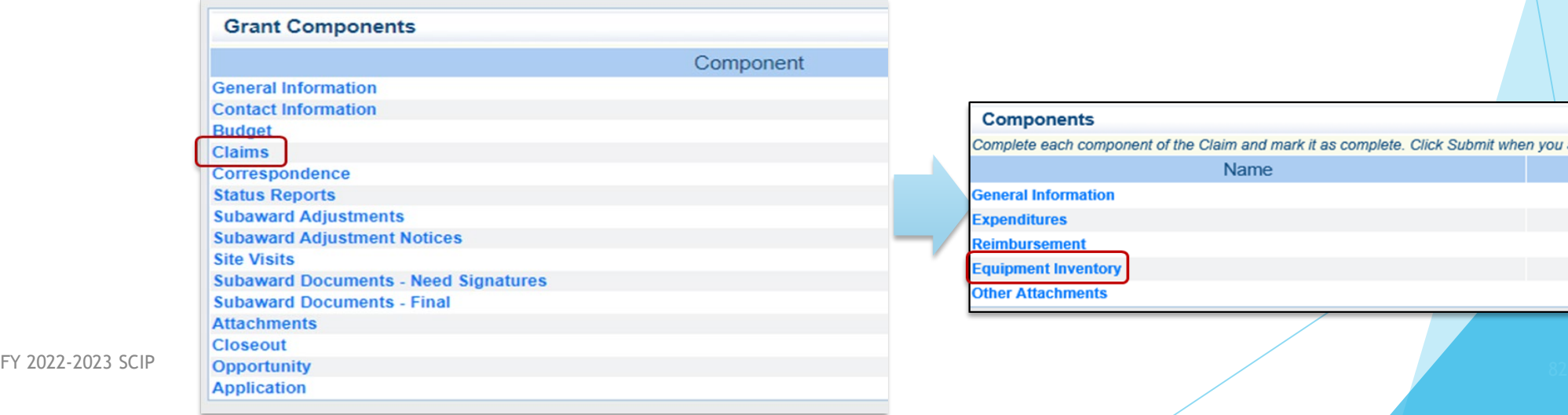

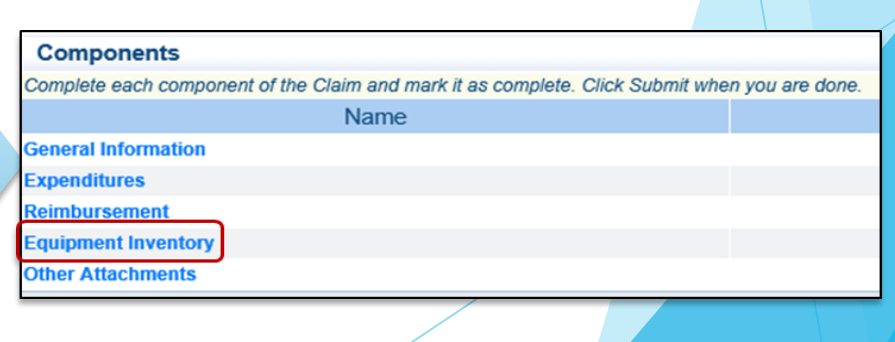

#### Monitoring - Financial

- Local procurement/purchasing policy, if applicable
- Bid/quote records, if applicable
- Sole source Approval letters, if applicable
- **Contract Approval, if applicable**

## Monitoring – Federal and State Civil Rights

EEO Plan

- Even if your agency is not chosen for monitoring this report needs to completed EVERY year
- Non-Discrimination Policies and Procedures
- Access to Limited English Proficiency (LEP) services
- Civil Rights Training
- Labor Posters must be displayed as required by Federal and State law
	- $\blacktriangleright$  These can be found at <https://labor.mo.gov/posters>

#### Common Areas of Non-Compliance & Recommend

#### **LEA Statutory Requirements**

- **Missing report submissions**
- **Missing copies of written policies**

#### Equipment

- **Missing equipment inventory information**
- $\blacktriangleright$  Equipment items missing tags/labels
- Usage logs not containing all required information

#### Common Areas of Non-Compliance & Recommend

- Federal Civil Rights
	- **Missing policies**
	- EEO Plan not complete
	- EEO Certification Form not complete

- State Civil Rights
	- $\blacktriangleright$  No display of labor posters

## **Contact**

For assistance, please contact your Grant Specialist

- **Brandy Boessen Grant Specialist** [Brandy.Boessen@dps.mo.gov](mailto:Brandy.Boessen@dps.mo.gov) (573) 751-5289
- **Michelle Branson Program Supervisor** [Michelle.Branson@dps.mo.gov](mailto:Michelle.Branson@dps.mo.gov) (573) 526-9014
- **Joni McCarter Program Manager** [Joni.McCarter@dps.mo.gov](mailto:Joni.McCarter@dps.mo.gov) (573) 526-9020